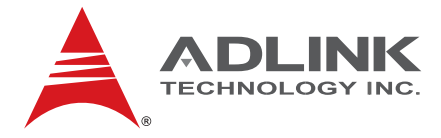

# **MI-110**

### Mini-ITX Embedded Motherboard with Intel® Atom™ Processor N270 and Intel® 945GSE/ICH7M Chipset

## **User's Manual**

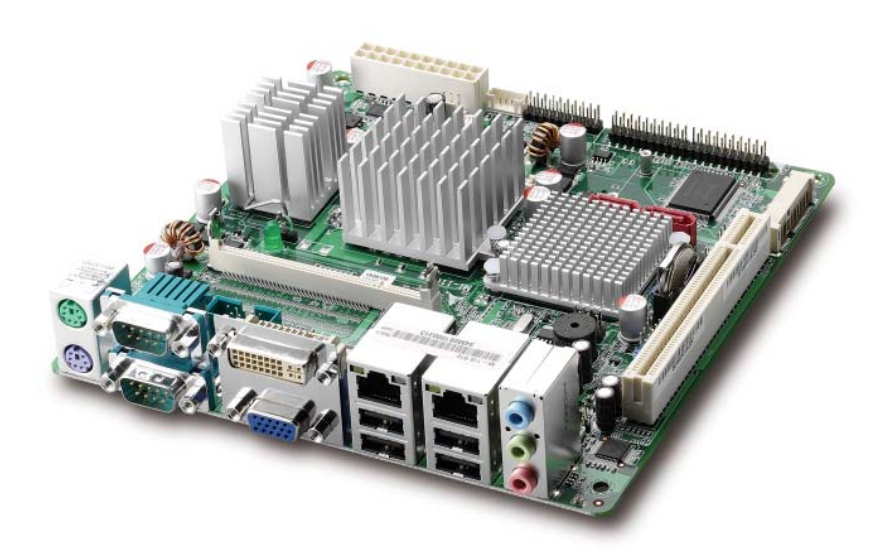

**Manual Rev.:** 2.00 **Revision Date:** October 2, 2009 **Part No:** 50-1Z012-1000

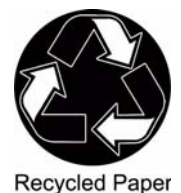

**Advance Technologies; Automate the World.**

<span id="page-1-0"></span>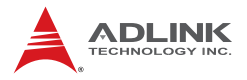

# **Revision History**

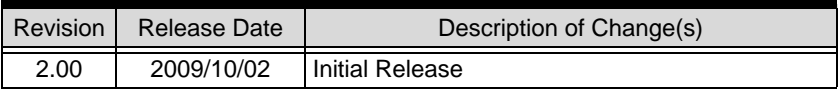

# **Preface**

#### <span id="page-2-0"></span>**Copyright 2009 ADLINK Technology Inc.**

This document contains proprietary information protected by copyright. All rights are reserved. No part of this manual may be reproduced by any mechanical, electronic, or other means in any form without prior written permission of the manufacturer.

#### **Disclaimer**

The information in this document is subject to change without prior notice in order to improve reliability, design, and function and does not represent a commitment on the part of the manufacturer.

In no event will the manufacturer be liable for direct, indirect, special, incidental, or consequential damages arising out of the use or inability to use the product or documentation, even if advised of the possibility of such damages.

#### **Environmental Responsibility**

ADLINK is committed to fulfill its social responsibility to global environmental preservation through compliance with the European Union's Restriction of Hazardous Substances (RoHS) directive and Waste Electrical and Electronic Equipment (WEEE) directive. Environmental protection is a top priority for ADLINK. We have enforced measures to ensure that our products, manufacturing processes, components, and raw materials have as little impact on the environment as possible. When products are at their end of life, our customers are encouraged to dispose of them in accordance with the product disposal and/or recovery programs prescribed by their nation or company.

#### **Trademarks**

Product names mentioned herein are used for identification purposes only and may be trademarks and/or registered trademarks of their respective companies.

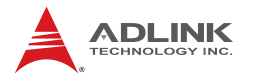

#### **Using this Manual**

#### **Audience and Scope**

The MI-110 User's Manual is intended for hardware technicians and systems operators with knowledge of installing, configuring and operating industrial grade computers.

#### **Manual Organization**

This manual is organized as follows:

**Preface:** Presents copyright notifications, disclaimers, trademarks, and associated information on the proper usage of this document and its associated product(s).

**[Chapter 1, Introduction:](#page-12-0)** Introduces the MI-110, its features, applications, and specifications, including functional descriptions and board layout.

**[Chapter 2, Connectors & Jumpers:](#page-26-0)** Provides technical information on connectors, jumpers and pin assignments for configuring the MI-110.

**[Chapter 3, Getting Started:](#page-42-0)** Describes how to install components and drivers on the MI-110.

**[Chapter 4, BIOS Setup:](#page-44-0)** Presents information and illustrations to help understand and configure the system BIOS.

**[Appendix A, Watchdog Timer:](#page-74-0)** Presents information on understanding and configuring the watchdog timer.

**[Appendix B, System Resources:](#page-76-0)** Presents information on I/O mapping, IRQ routing, and resource allocation.

**[Important Safety Instructions:](#page-84-0)** Presents safety instructions all users must follow for the proper setup, installation and usage of equipment and/or software.

**[Getting Service:](#page-86-0)** Contact information for ADLINK's worldwide offices.

#### **Conventions**

Take note of the following conventions used throughout this manual to make sure that users perform certain tasks and instructions properly.

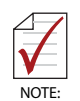

Additional information, aids, and tips that help users perform tasks.

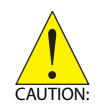

Information to prevent *minor* physical injury, component damage, data loss, and/or program corruption when trying to complete a task.

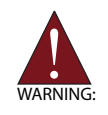

Information to prevent *serious* physical injury, component damage, data loss, and/or program corruption when trying to complete a specific task.

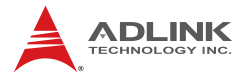

This page intentionally left blank.

# **Table of Contents**

<span id="page-6-0"></span>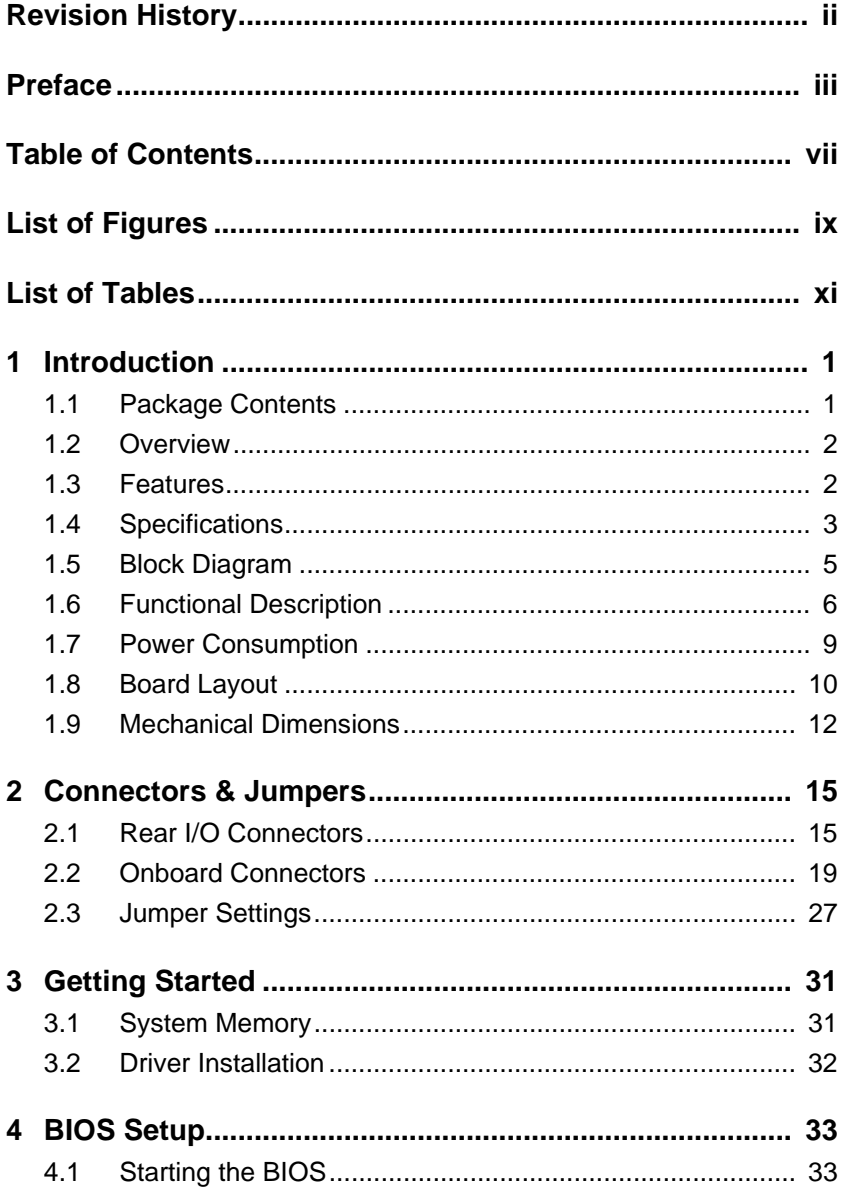

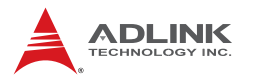

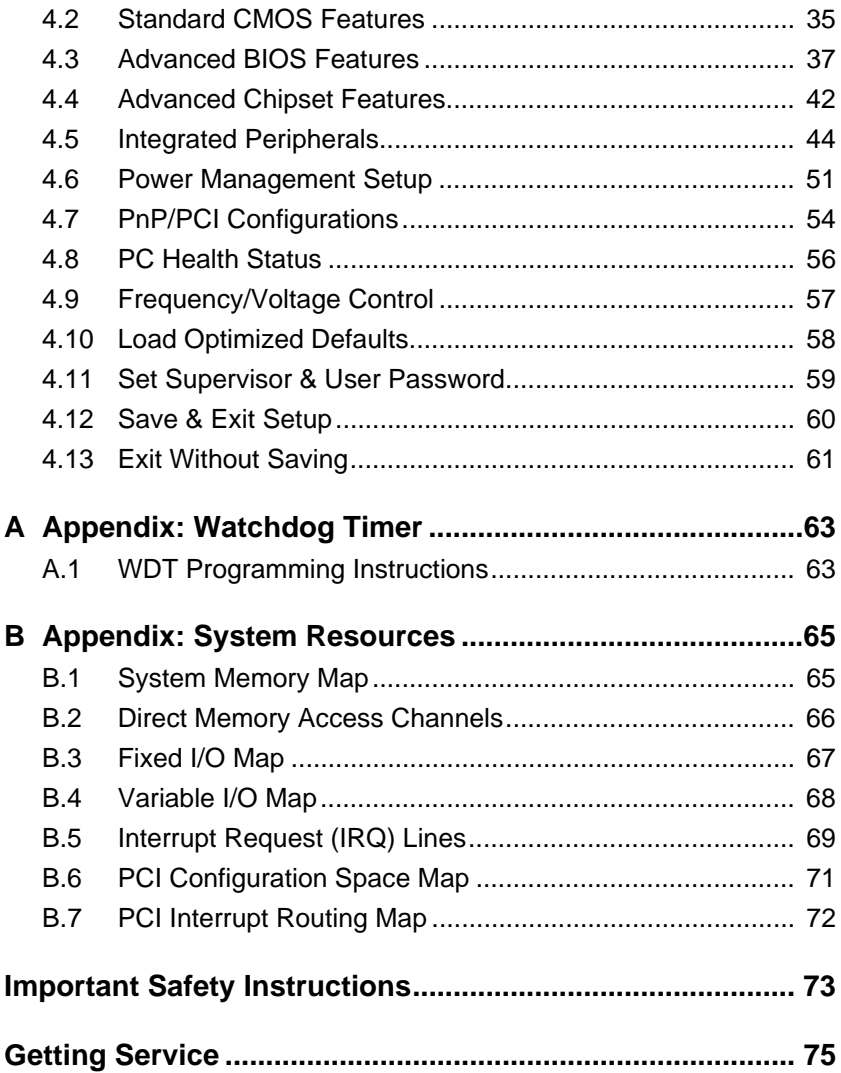

# **List of Figures**

<span id="page-8-0"></span>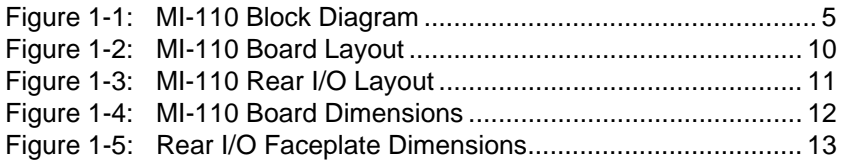

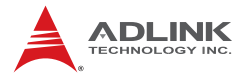

This page intentionally left blank.

# **List of Tables**

<span id="page-10-0"></span>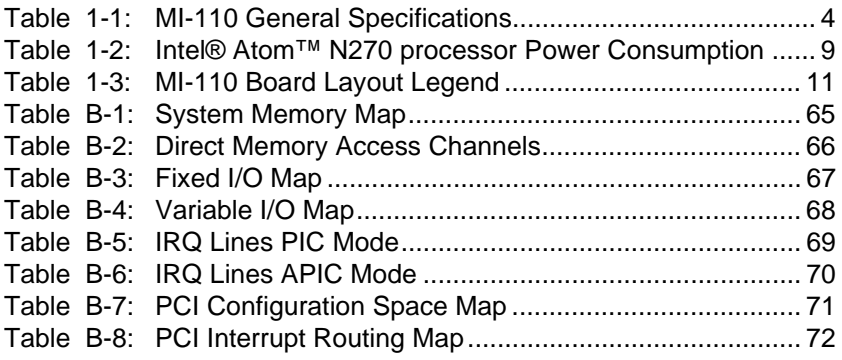

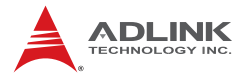

This page intentionally left blank.

# <span id="page-12-1"></span><span id="page-12-0"></span>**1 Introduction**

This chapter will introduce the MI-110, its features, specifications, functional description, and mechanical layout.

## <span id="page-12-2"></span>**1.1 Package Contents**

Please check that your package contains the items below. If you discover damaged or missing items, please contact your vendor.

- MI-110 Mini-ITX Embedded Motherboard
- $\blacktriangleright$  I/O shield
- $\blacktriangleright$  1x IDE cable
- $\triangleright$  2x SATA cable
- $\triangleright$  2x SATA power cable
- $\triangleright$  2x COM port cable with bracket
- Driver CD
- $\blacktriangleright$  User's Manual

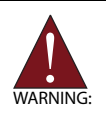

**DO NOT** install or apply power to equipment that is damaged or if there is missing/incomplete equipment. Retain the shipping carton and packing materials for inspection. Please contact your ADLINK dealer/vendor immediately for assistance. Obtain authorization from your dealer before returning any product to ADLINK.

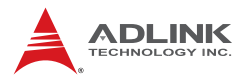

### <span id="page-13-0"></span>**1.2 Overview**

The ADLINK MI-110 is a Mini-ITX embedded motherboard based on the Intel® Atom™ processor N270 built on 45-nm process technology in Micro-FCBGA8 package and the Mobile Intel® 945GSE + ICH7M Express Chipset. The MI-110 is ideal for embedded applications requiring fanless operation and ultra-low power consumption in a standard small form factor motherboard with a complete set of I/O functions and high-bandwidth network connectivity. These features, combined with an SO-DIMM socket supporting DDR2-533 SDRAM up to 2 GB, IDE/SATA/CF storage interfaces, PCI and Mini PCIe expansion slots, VGA, DVI-I, dualchannel 18-bit LVDS, and audio interfaces make the MI-110 suitable for medical, transportation, and other applications requiring a low noise/power, space-saving, multiple display platform.

#### <span id="page-13-1"></span>**1.3 Features**

- $\blacktriangleright$  Mini-ITX form factor (170 mm x 170 mm)
- ▶ Intel® Atom™ processor N270:
	- $> 1.6$  GHz core frequency
	- $\triangleright$  533MHz FSB
	- $\triangleright$  512KB L2 cache
	- $\triangleright$  Micro-FCBGA8 package
- DDR2-533 up to 2GB max. (1x 200-pin SODIMM socket)
- ▶ Intel® GMA950 integrated in 945GSE supporting dual independent display
	- $\triangleright$  Dsub-15 connector up to 2048x1536 @ 75Hz (QXGA)
	- $\triangleright$  DVI-I via Chrontel 7307C, up to 1600x1200 (UXGA)
	- $\triangleright$  Dual-channel 18-bit LVDS up to 1600x1200 (UXGA)
- ▶ PCI and Mini PCIe expansion slots
- ▶ 2x SATA ports 1.5Gb/s, 4x RS-232 serial ports
- $\triangleright$  2x GbE, 6x USB 2.0 (4 ext., 2 int.)
- ▶ 2x Mini-DIN for PS/2 keyboard/mouse
- $\triangleright$  RoHS compliant

## <span id="page-14-0"></span>**1.4 Specifications**

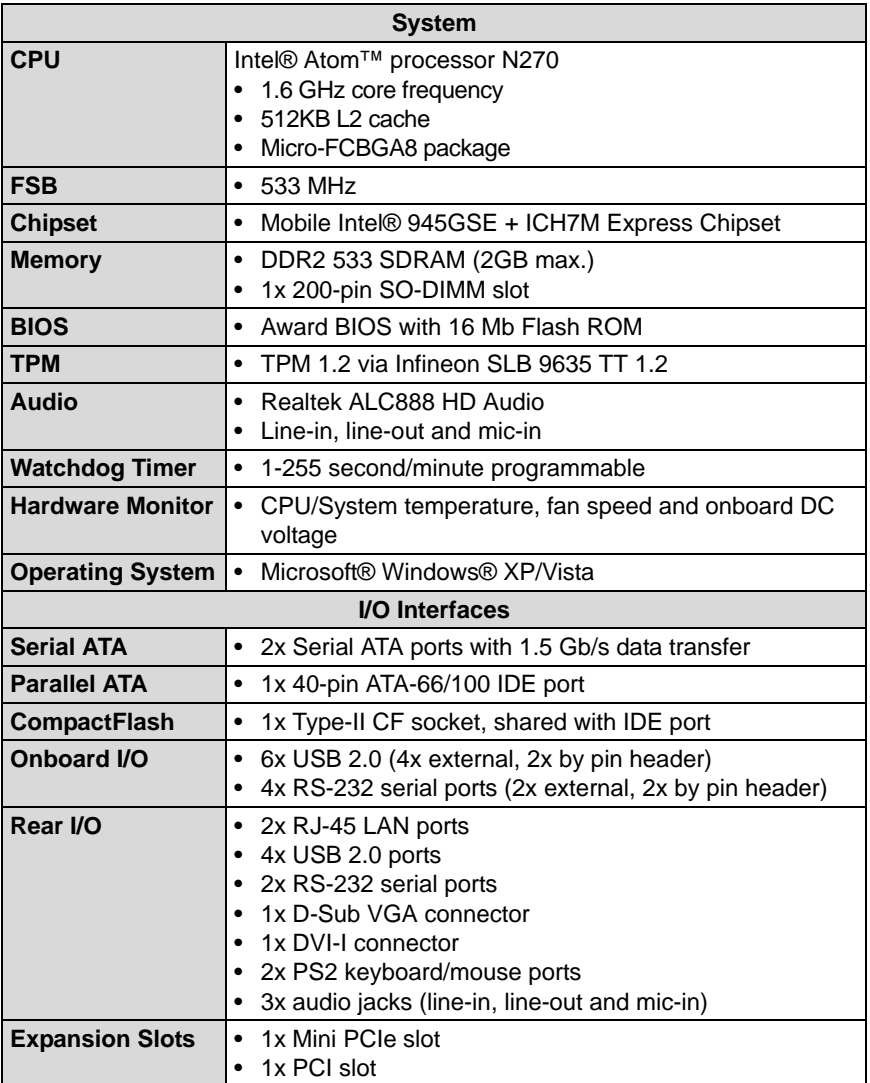

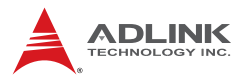

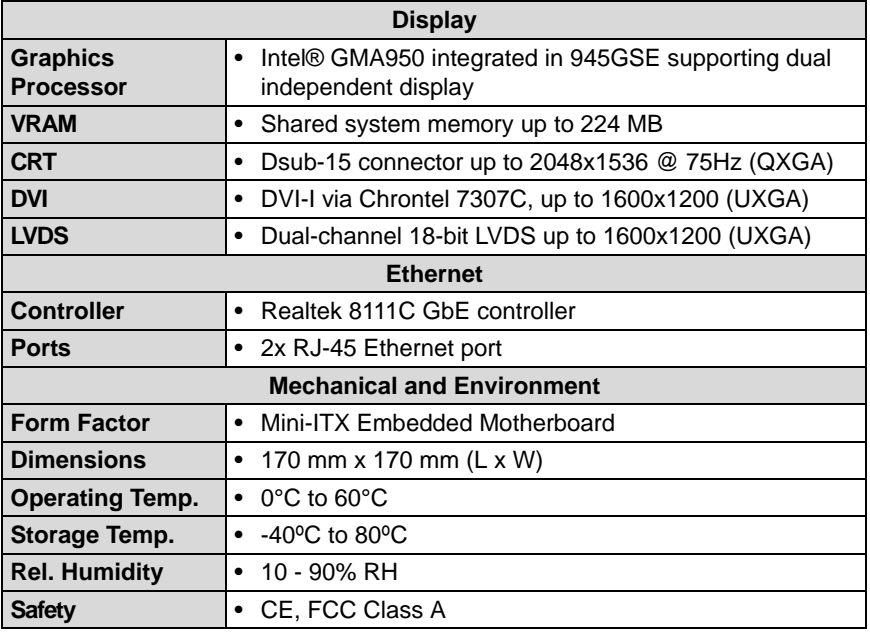

<span id="page-15-0"></span>**Table 1-1: MI-110 General Specifications**

## <span id="page-16-0"></span>**1.5 Block Diagram**

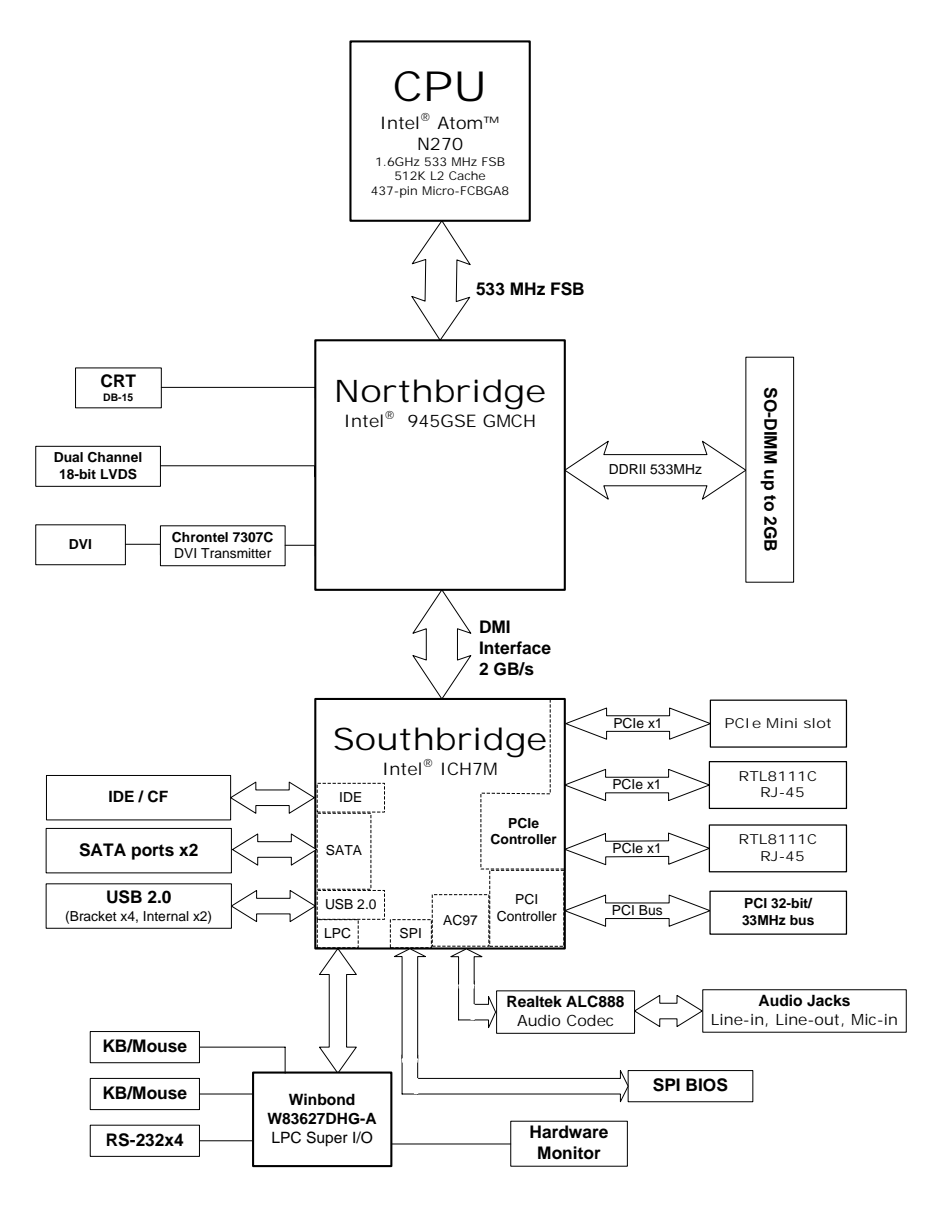

<span id="page-16-1"></span>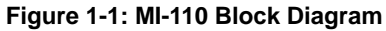

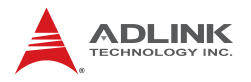

## <span id="page-17-0"></span>**1.6 Functional Description**

#### **Processor Support**

The MI-110 embedded motherboard is equpped with the Intel® Atom™ N270 processor in Micro-FCBGA8 package. Implemented in 45nm process technology, the Intel® Atom™ N270 is poweroptimized to deliver robust performance per watt for cost-effective embedded applications. Features include:

- ▶ 1.6 GHz core speed with 533 MHz FSB and 2.5 watts TDP
- ▶ Hyper-Threading Technology
- ▶ Enhanced Intel SpeedStep<sup>®</sup> Technology
- $\blacktriangleright$  Enhanced low-power sleep states (C1E, C2E, C4E)
- $\triangleright$  Dynamic L2 cache sizing

#### **Mobile Intel® 945GSE Express Chipset**

The MI-110 is based on the Mobile Intel® 945GSE Express Chipset, consisting of the Intel® 82945GSE Graphics Memory Controller Hub and Intel® I/O Controller Hub 7-M. The chipset features power-efficient graphics with an integrated 32-bit 3D graphics engine based on Intel® Graphics Media Accelerator 950 architecture with SDVO, LVDS, and CRT display ports. It provides rich I/O capabilities and flexibility via high-bandwidth interfaces such as PCI Express, PCI, Serial ATA, and Hi-Speed USB 2.0 connectivity. It also includes a single channel for 400/533 MHz DDR2 system memory, and Intel® High Definition Audio interface.

#### **DDR2 memory**

To meet the requirements of memory-intensive applications, the MI-110 has a single-channel memory architecture supporting a DDR2 400/533 MHz SO-DIMM. The high-bandwidth memory specification, meets the requirements of the latest 3D graphics, multimedia, and network application, and boosts system performance by eliminating bottlenecks.

#### **Intel® Graphics Media Accelerator GMA 950**

The Intel® Graphics Media Accelerator (GMA) 950 provides an integrated 3D graphics engine delivering sophisticated graphics for large display applications. With support for DirectX 9 hardware acceleration, 400 MHz display clock, and up to 224 MB of video memory, the Intel GMA 950 provides a cost-effective and high-performance graphics solution. The MI-110 supports dual independent display technology, enabling different content to be displayed on two separate display terminals or a single workspace to be stretched across two display devices.

#### **Gigabit Ethernet**

The MI-110 is equipped with the PCI Express Realtek 8111C GbE controller.

#### **Serial ATA**

Storage is efficient and secure with the Serial ATA interface. Utilizing the Intel® ICH7M, the MI-110 supports two Serial ATA devices capable of reading/writing data at up to 1.5 Gb/s. The SATA specification improves chassis airflow via thinner and more flexible cables with lower pin count.

#### **USB 2.0**

The MI-110 incorporates the Universal Serial Bus (USB) 2.0 specification that increases peripheral connection speed from 12 Mbps (USB 1.1) to 480 Mbps. USB 2.0 is backward compatible with USB 1.1.

#### **Hardware Monitoring**

A built-in, proactive hardware monitoring system monitors the CPU temperature, system fan speeds, and voltage levels to prevent overheating and/or component damage, effect timely failure detection, and ensure stable supply of current for critical motherboard components.

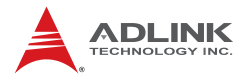

#### **Watchdog Timer**

The watchdog timer (WDT) monitors system operations based on user-defined configurations. The WDT can be programmed for different time-out periods, such as from 1 to 255 seconds or from 1 to 255 minutes. The WDT generates a reset signal, then a reset request, after failure to strobe it within the programmed time period. A register bit may be enabled to indicate if the watchdog timer caused the reset event. The WDT register is cleared during the power-on sequence to enable the operating system to take appropriate action when the watchdog generates a reboot.

### <span id="page-20-0"></span>**1.7 Power Consumption**

**Intel® Atom™ N270 processor, 1.6GHz, 512KB L2 cache, 533MHz FSB**

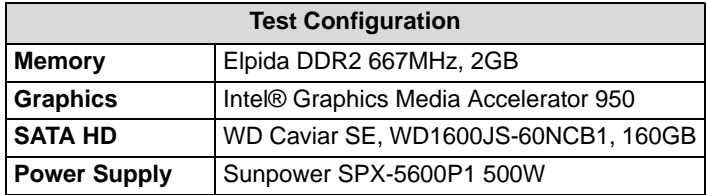

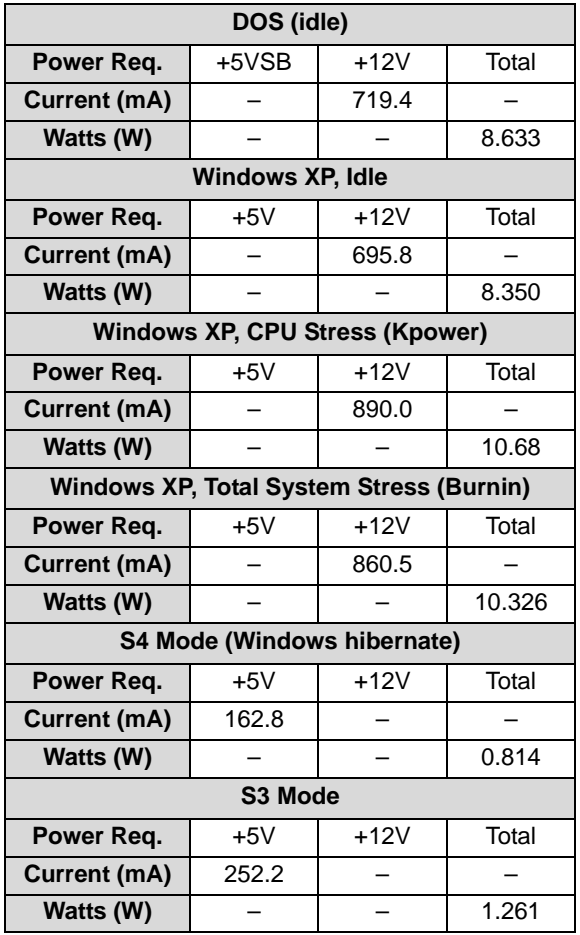

<span id="page-20-1"></span>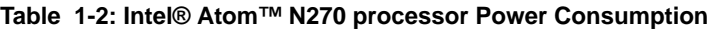

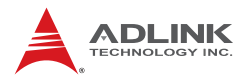

## <span id="page-21-0"></span>**1.8 Board Layout**

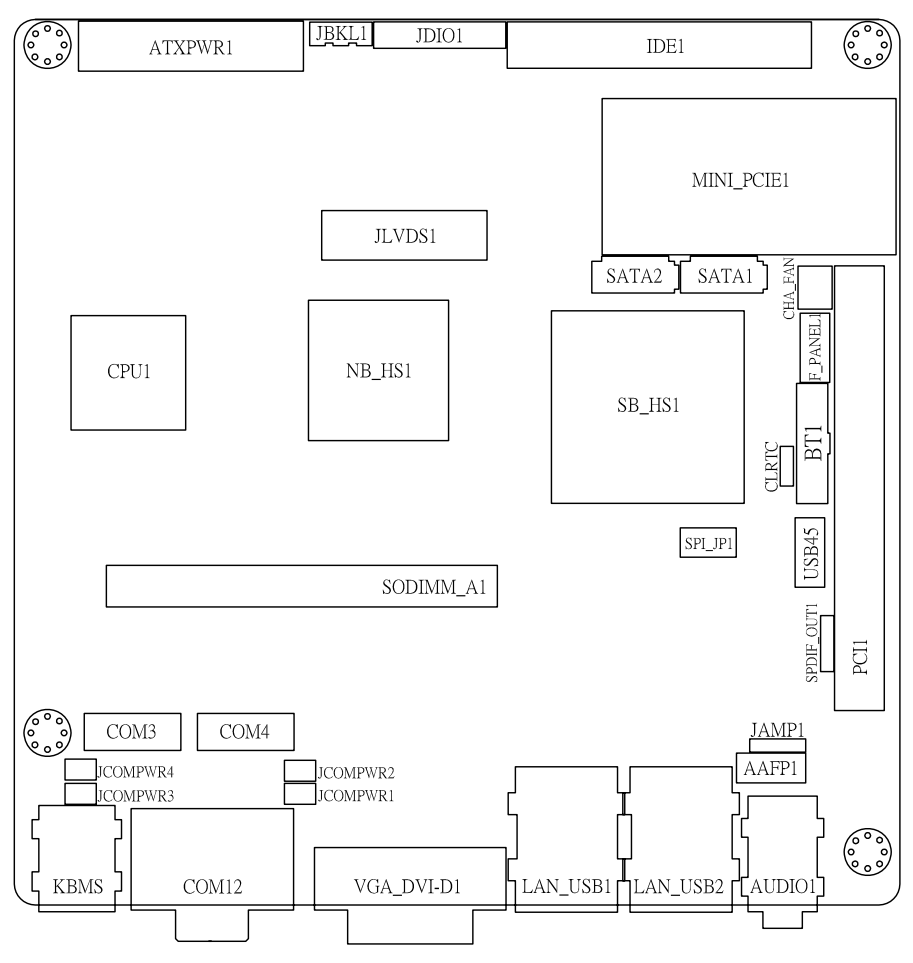

<span id="page-21-2"></span><span id="page-21-1"></span>**Figure 1-2: MI-110 Board Layout**

| AAFP1            | Front Panel Audio pin<br>header |                  | JCOMPWR1/2 COM1/2 RI, +12V and<br>+5V power select jumper |
|------------------|---------------------------------|------------------|-----------------------------------------------------------|
| ATXPWR1          | <b>ATX Power connector</b>      | JCOMPWR3/4       | COM3/4 RI, +12V and<br>+5V power select jumper            |
| <b>CHA FAN</b>   | System Fan connector            | <b>JDIO</b>      | Digital IO pin header                                     |
| <b>CLRTC</b>     | Clear CMOS jumper               | <b>JLVDS1</b>    | <b>LVDS</b> connector                                     |
| <b>COM3/4</b>    | Serial Port pin headers         | <b>SATA1/2</b>   | SATA1/2 connectors                                        |
| <b>F PANEL1</b>  | System Panel pin header         | SODIMMA1         | SO-DIMM socket                                            |
| IDE <sub>1</sub> | <b>IDE</b> connector            | <b>SPDIF_OUT</b> | S/PDIF pin header                                         |
| JAMP1            | Audio Amplifier connector       | SPI_JP1          | SPI pin header                                            |
| JBLK1            | LCD Inverter pin header         | <b>USB45</b>     | USB4/5 pin header                                         |

**Table 1-3: MI-110 Board Layout Legend**

<span id="page-22-1"></span>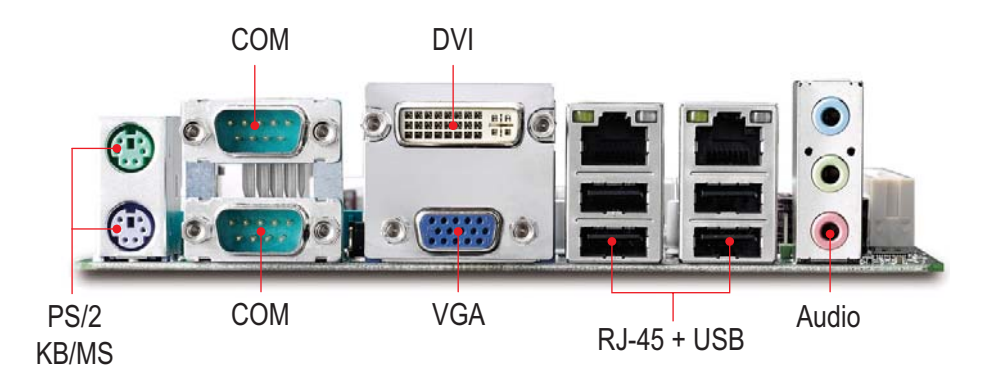

<span id="page-22-2"></span><span id="page-22-0"></span>**Figure 1-3: MI-110 Rear I/O Layout**

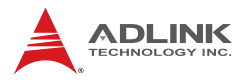

## <span id="page-23-0"></span>**1.9 Mechanical Dimensions**

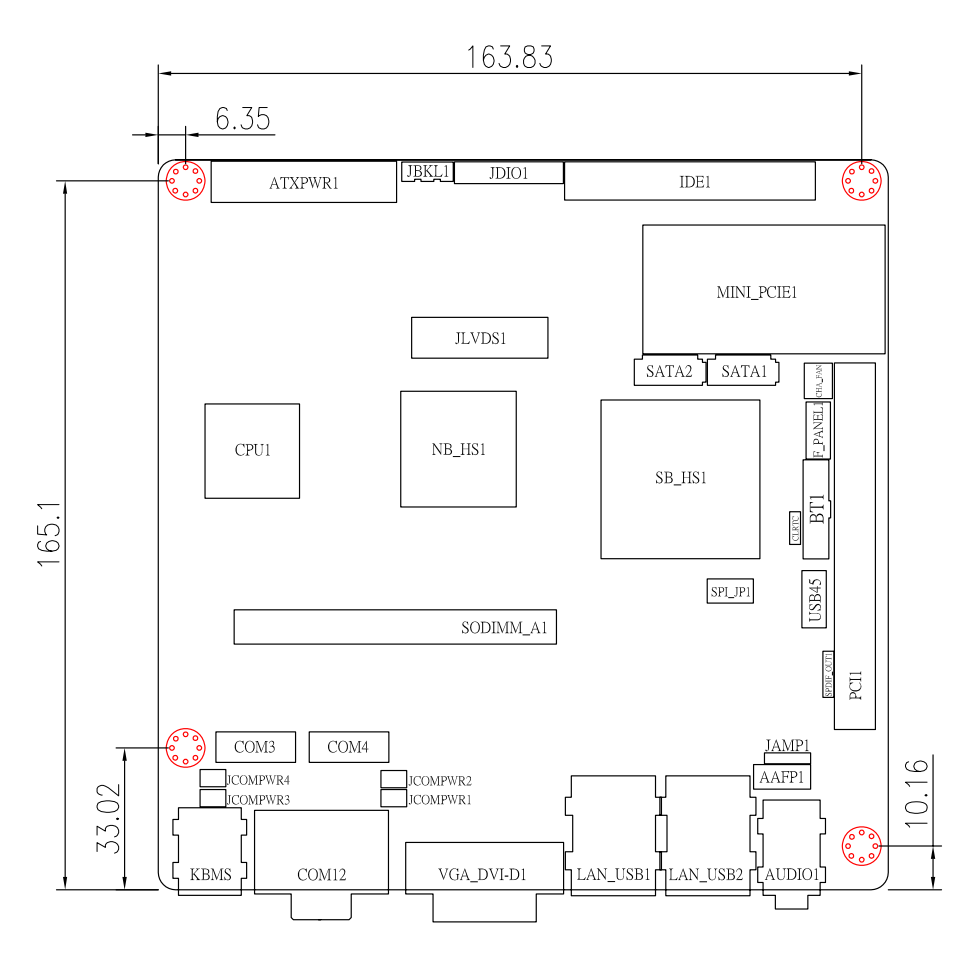

Dimensions in mm

<span id="page-23-1"></span>**Figure 1-4: MI-110 Board Dimensions**

MI-110

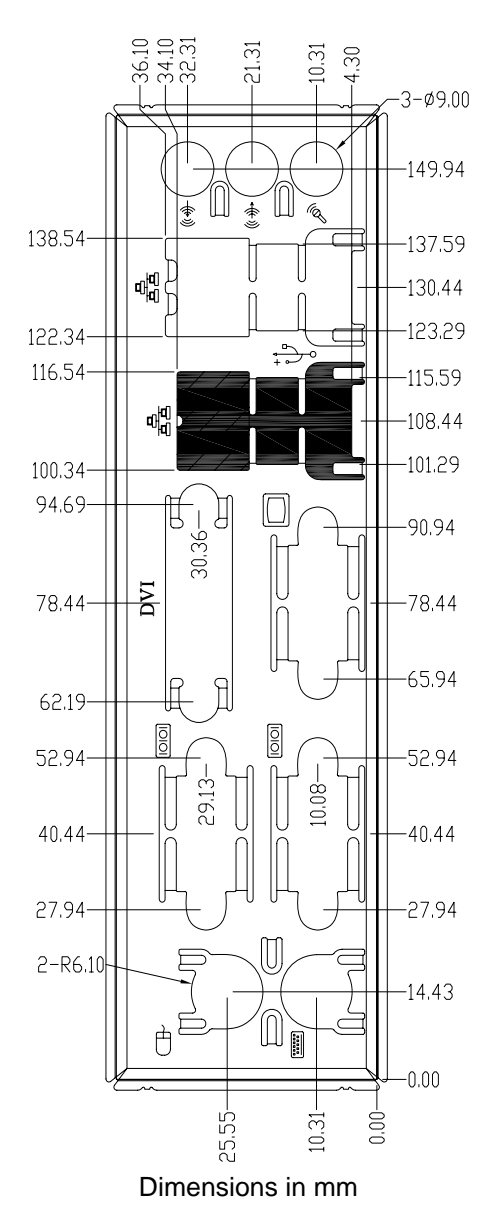

<span id="page-24-0"></span>**Figure 1-5: Rear I/O Faceplate Dimensions**

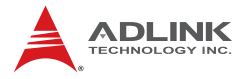

This page intentionally left blank.

# <span id="page-26-1"></span><span id="page-26-0"></span>**2 Connectors & Jumpers**

The connectors and jumpers on the MI-110 allow you to connect and configure external devices. The following specify the pin assignments for connectors and jumper on the MI-110. Refer to **[Figure 1-2: MI-110 Board Layout](#page-21-2)** and **[Figure 1-3: MI-110 Rear](#page-22-2) [I/O Layout](#page-22-2)** for connector and jumper locations.

### <span id="page-26-2"></span>**2.1 Rear I/O Connectors**

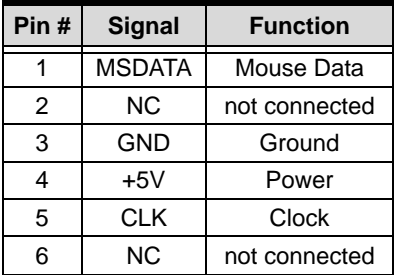

#### **PS/2 Mouse Port (green)**

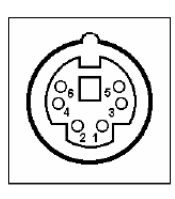

#### **PS/2 Keyboard Port (purple)**

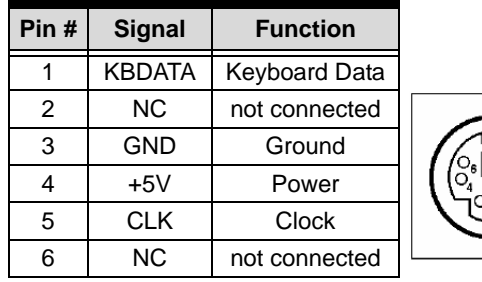

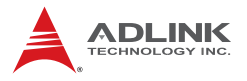

### **Serial Port Connectors (COM1/2)**

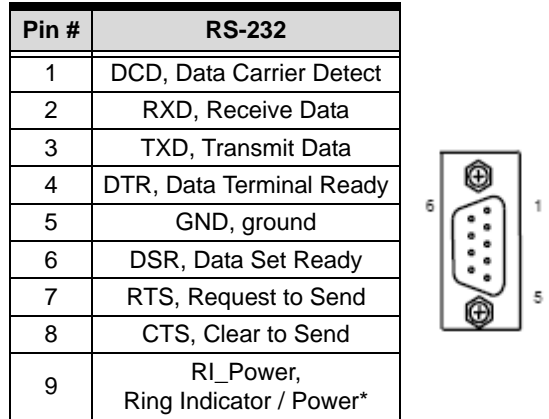

**\*Note:** [See "Jumper Settings" on page 27](#page-38-0) for RI/+5V/+12V selection.

#### **VGA Connector.**

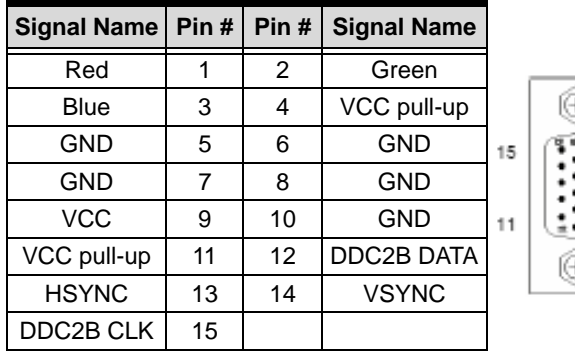

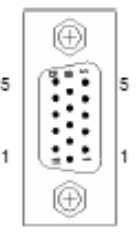

### **DVI-I Connector (CN2)**

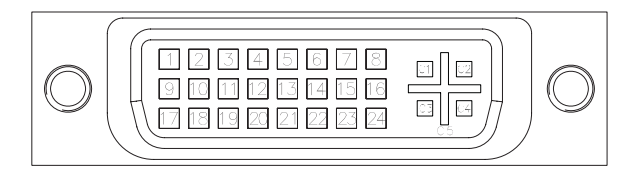

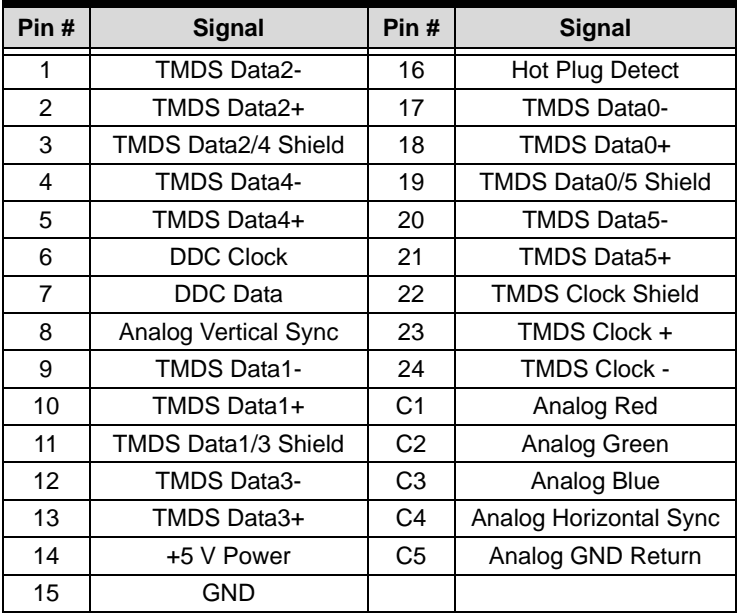

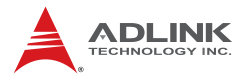

#### **USB Connectors**

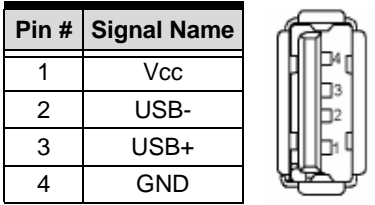

## **LAN Port (RJ-45)**

This port allows gigabit connection to a Local Area Network (LAN) using a network hub. The LAN port comes with two LEDs to indicate link, activity and speed. Refer to the tables below for the LAN port pin and LED definitions ..

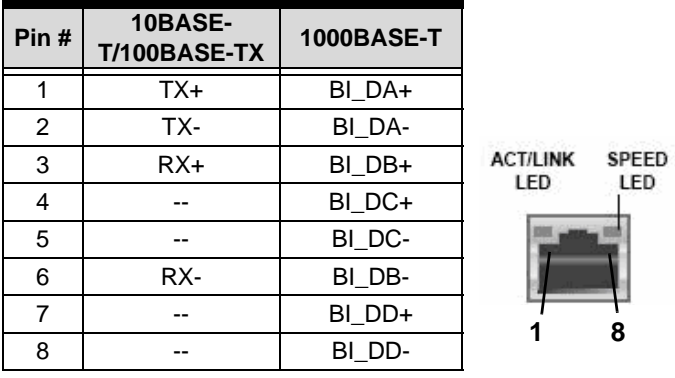

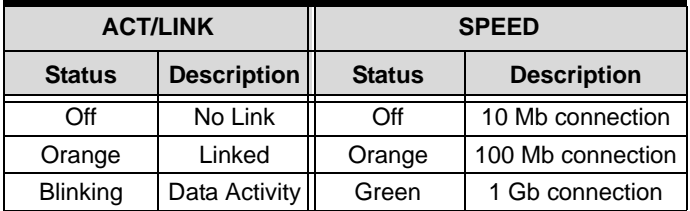

### **Audio I/O port**

The three-jack audio I/O supports Line-In, Line-Out, and Mic-In functions. The blue Line-In jack onnects to an audio source such as a CD player. The green Line-Out port connects to a speaker or headphone, while the pink Mic-In jack connects to a microphone.

## <span id="page-30-0"></span>**2.2 Onboard Connectors**

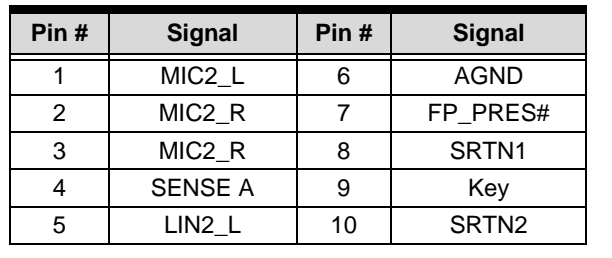

#### **Front Panel Audio Pin Header (AAFP1)**

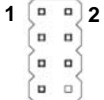

o  $\blacksquare$ 

### **ATX Power Connector (ATXPWR1)**

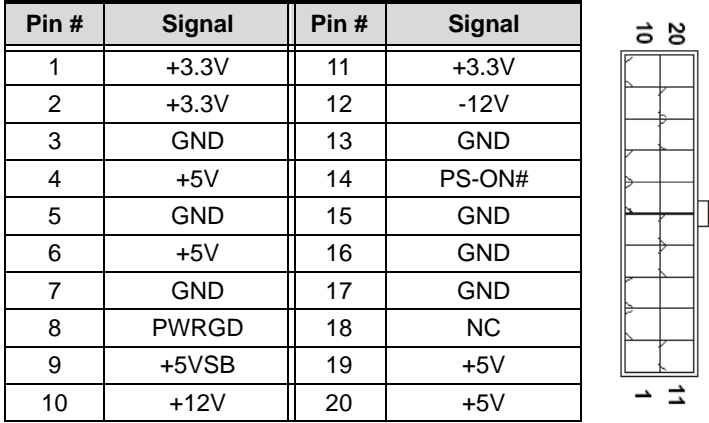

## **System Fan Connector (CHA\_FAN)**

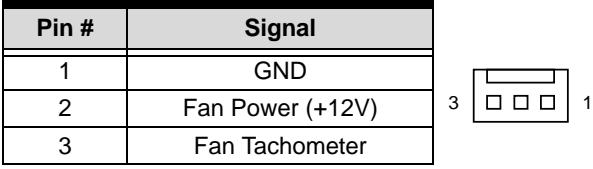

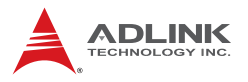

#### **Serial Port Connectors (COM3/4)**

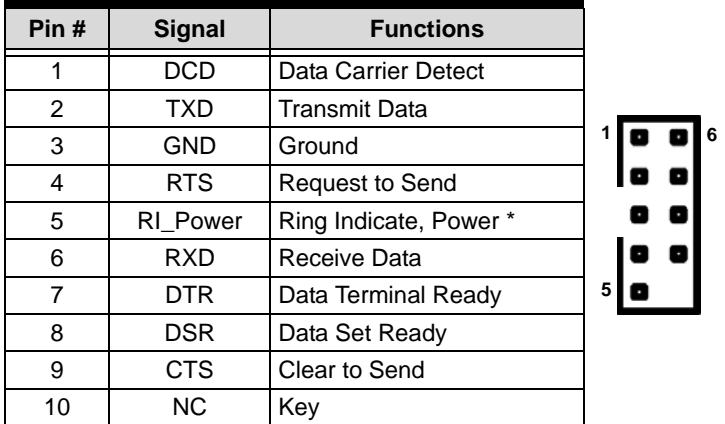

**\*Note:** [See "Jumper Settings" on page 27](#page-38-0) for RI/+5V/+12V selection.

**1 6**

 $\left\{ \begin{array}{cc} 0 & 0 \\ 0 & 0 \end{array} \right\}$  $\begin{bmatrix} a & a \end{bmatrix}$ ∤ս ո∫  $\mathbf{a}$ 

**5**

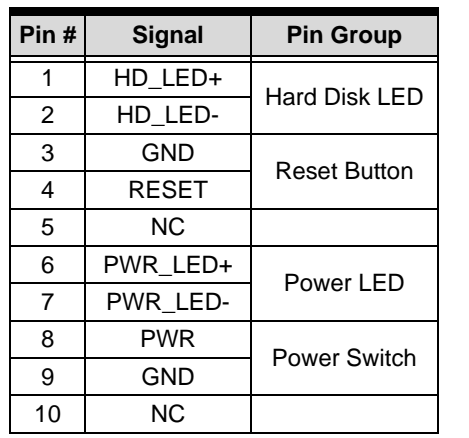

## **System Panel Connector (F\_PANEL1)**

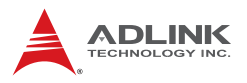

### **IDE Connector (IDE1)**

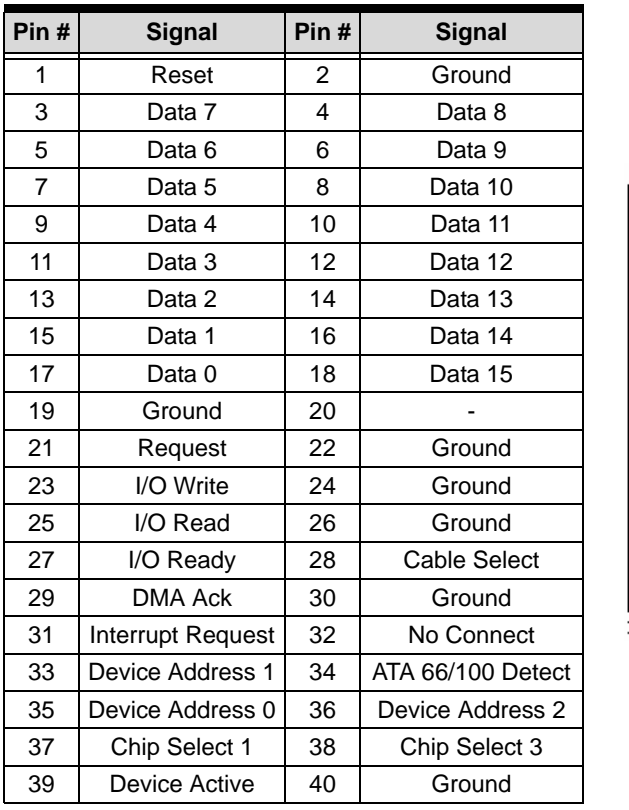

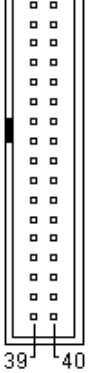

### **Audio Amplifier connector (JAMP1)**

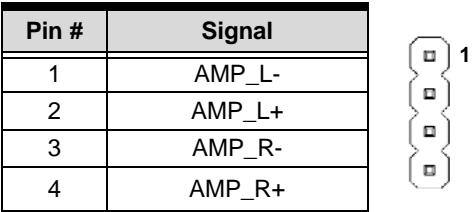

С о C  $\circ$ 

 $\overline{\overset{\circ}{\circ}}\overset{\circ}{\circ}$ 

Ō  $\mathbf C$ O

### **LCD Inverter pin header (JBLK1)**

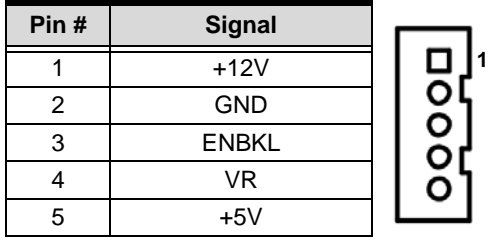

## **Digital IO pin header (JDIO)**

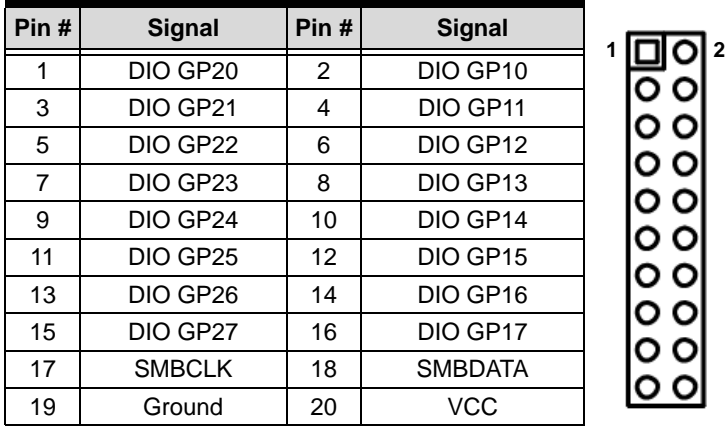

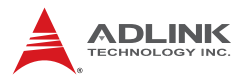

## **LVDS Flat Panel Connector (JLVDS1)**

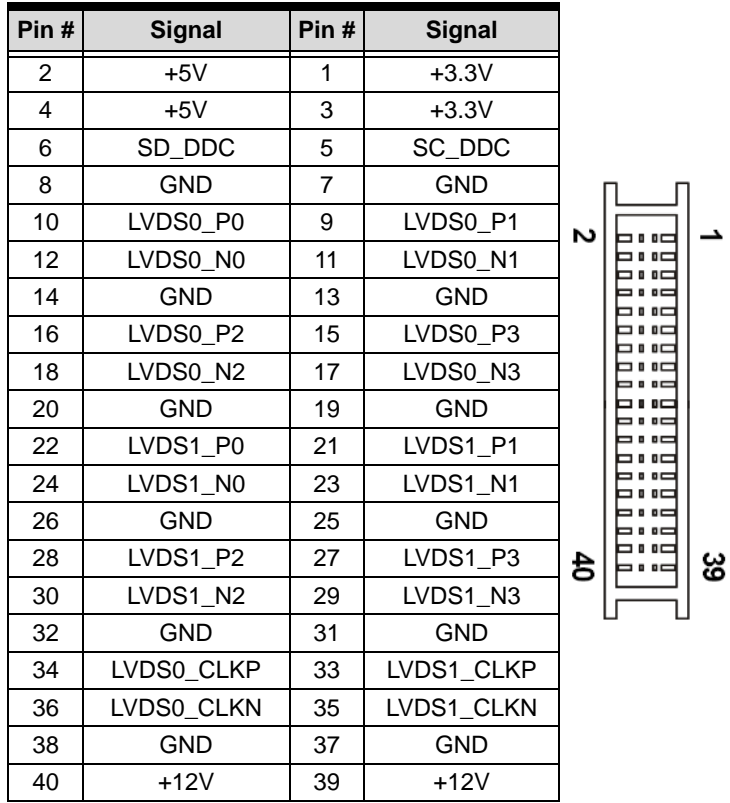
# **SATA Connectors (SATA1-6)**

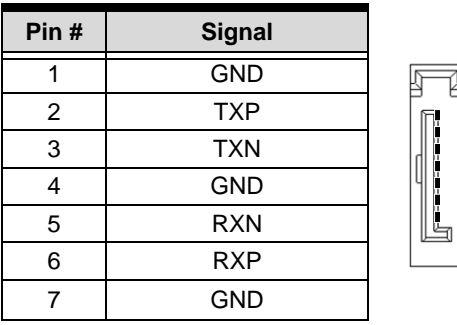

# **S/PDIF Pin Header (SPDIF\_OUT)**

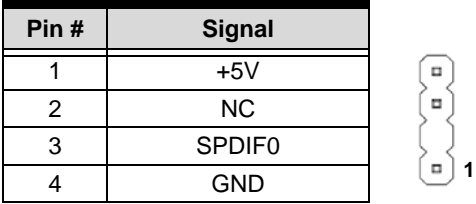

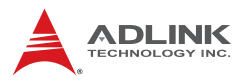

# **SPI pin header (SPI\_JP1)**

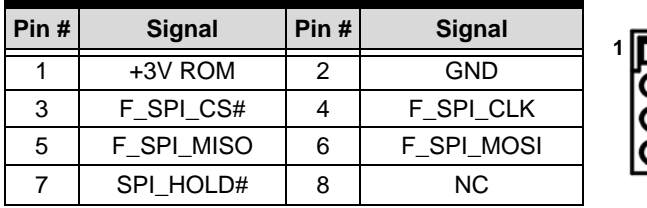

# **USB 2.0 Connector (USB45)**

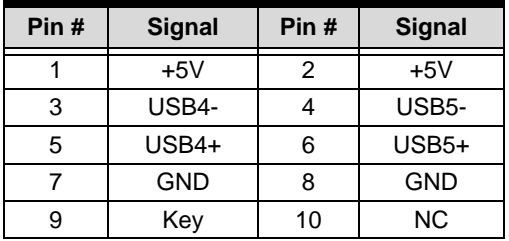

 $\frac{9}{10}$   $\frac{1}{2}$   $\frac{1}{2}$ 

# **2.3 Jumper Settings**

# **Clear CMOS Jumper (CLRTC)**

The CMOS RAM data contains the date / time and BIOS setting information. CMOS is powered by the onboard button cell battery. To erase the CMOS RAM data:

- 1. Unplug the MI-110.
- 2. Short the CLRTC pins 2-3.
- 3. Remove the jumper cap from pins 2-3 and reinstall it to pins 1-2. Power up the system.

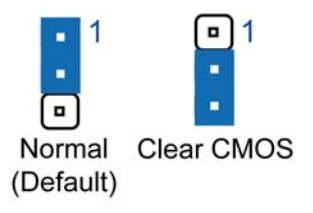

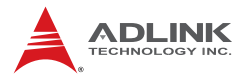

### **COM1 RI, +12V and +5V Function Select (JCOMPWR1/2)**

These jumpers allows you to select COM1 RI, +5V and +12V functions. Set JCOMPWR1 to pins 1-3 and JCOMPWR2 to pins 1-3 to select +5V power. Set JCOMPWR1 to pins 3-5 and JCOMPWR2 to pins 1-3 to select +12V power. Set JCOMPWR2 to pins 3-5 and JCOMPWR1 to open for RI selection.

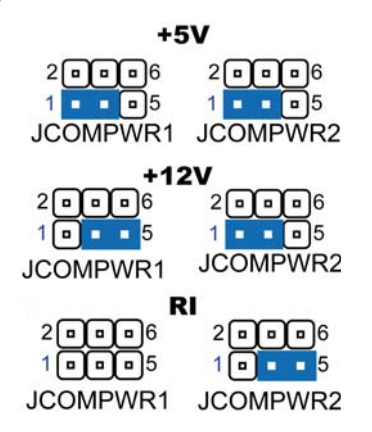

### **COM2 RI, +12V and +5V Function Select (JCOMPWR1/2)**

These jumpers allow you to select COM2 RI, +5V and +12V power. Set JCOMPWR1 to pins 2-4 and JCOMPWR2 to pins 2-4 to select +5V power. Set JCOMPWR1 to pins 4-6 and JCOMPWR2 to pins 2-4 to select +12V power. Set JCOMPWR2 to pins 4-6 and JCOMPWR1 to open for RI selection.

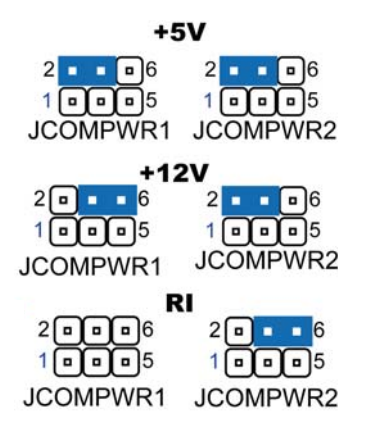

### **COM3 RI, +12V and +5V Function Select (JCOMPWR3/4)**

These jumpers allow you to select COM3 RI, +5V and +12V power. Set JCOMPWR3 to pins 1-3 and JCOMPWR4 to pins 1-3 to select +5V power. Set JCOMPWR3 to pins 3-5 and JCOMPWR4 to pins 1-3 to select +12V power. Set JCOMPWR4 to pins 3-5 and JCOMPWR3 to open for RI selection.

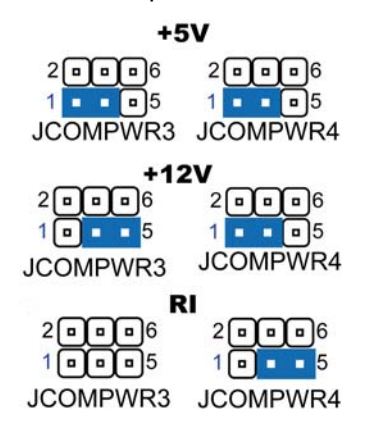

### **COM4 RI, +12V and +5V Function Select (JCOMPWR3/4)**

These jumpers allow you to select COM4 RI, +5V and +12V power. Set JCOMPWR3 to pins 2-4 and JCOMPWR4 to pins 2-4 to select +5V power. Set JCOMPWR3 to pins 4-6 and JCOMPWR4 to pins 2-4 to select +12V power. Set JCOMPWR4 to pins 4-6 and JCOMPWR3 to open for RI selection.

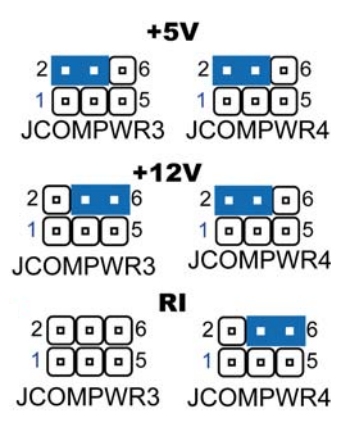

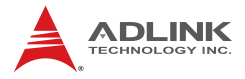

This page intentionally left blank.

# **3 Getting Started**

This chapter provides information on how to install components to the MI-110 SBC.

# **3.1 System Memory**

The MI-110 supports up to 2 GB of DDR2 400/533 SDRAM in one 200-pin SO-DIMM socket. See [Figure 1-2 on page 10](#page-21-0) for the SO-DIMM socket location.

### **Memory Module Installation**

The DDR2 memory modules are notched to facilitate correct installation in the DIMM sockets.

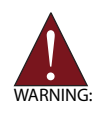

Disconnect all power supply to the board before installing a memory module to prevent damaging the board and memory module .

To install a memory module:

- 1. Locate the SO-DIMM slot on the motherboard.
- 2. Align the memory module on the socket, making sure that the notch matches the break on the socket.
- 3. Insert the module firmly into the slot until the retaining clips snap back inwards and the module is securely seated.

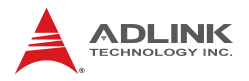

# **3.2 Driver Installation**

The MI-110 drivers for **Windows XP 32-bit** are located in the following directories on the Driver CD, or can be downloaded from the ADLINK website (**http://www.adlinktech.com**):

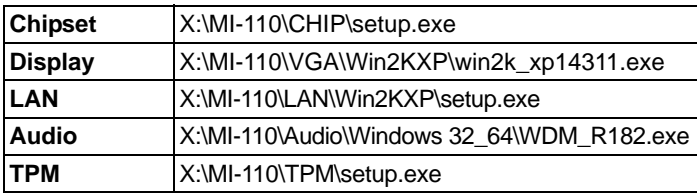

Follow the instructions below to install the required MI-110 drivers:

- 1. Install the Windows operating system before installing any driver. Most standard I/O device drivers are installed during Windows installation.
- 2. Install the **Chipset driver** by running the program **X:\MI-110\CHIP\setup.exe**. Follow the instructions given and reboot when instructed.
- 3. Install the **Display driver** and utilities by running the program **X:\MI-110\VGA\Win2KXP\win2k\_xp14311.exe**. Follow the instructions given and reboot when instructed.
- 4. Install the **LAN driver** by running the program **X:\MI-110\LAN\Win2KXP\setup.exe**. Follow the instructions given and reboot if required.
- 5. Install the Audio driver by running the program **X:\MI-110\Audio\Windows 32\_64\WDM\_R182.exe**. Follow the instructions given and reboot if required.
- 6. Install the TPM driver by running the program **X:\MI-110\TPM\setup.exe**. Follow the instructions given and reboot if required.

# **4 BIOS Setup**

The following chapter describes basic navigation for the Phoenix AwardBIOS Setup Utility.

# **4.1 Starting the BIOS**

To enter the setup screen, follow these steps:

- 1. Power on the motherboard
- 2. Press the <Delete> key on your keyboard during the Power-On-Self-Test (POST) to enter the Setup utility.
- 3. After you press the < Delete > key, the main BIOS Setup Menu will be displayed.

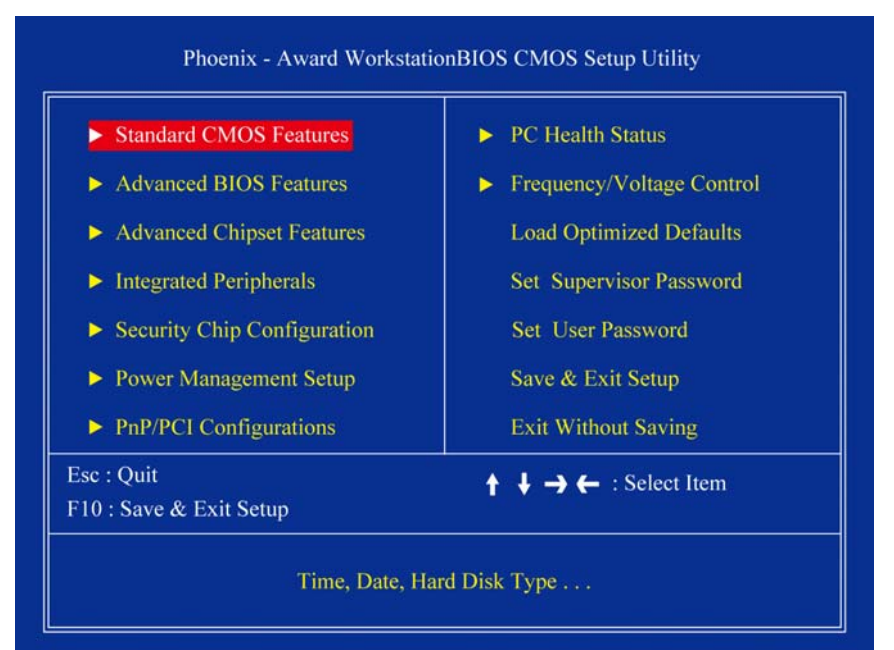

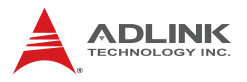

### **Navigation**

Use the keys described below to navigate through the BIOS Setup **Utility** 

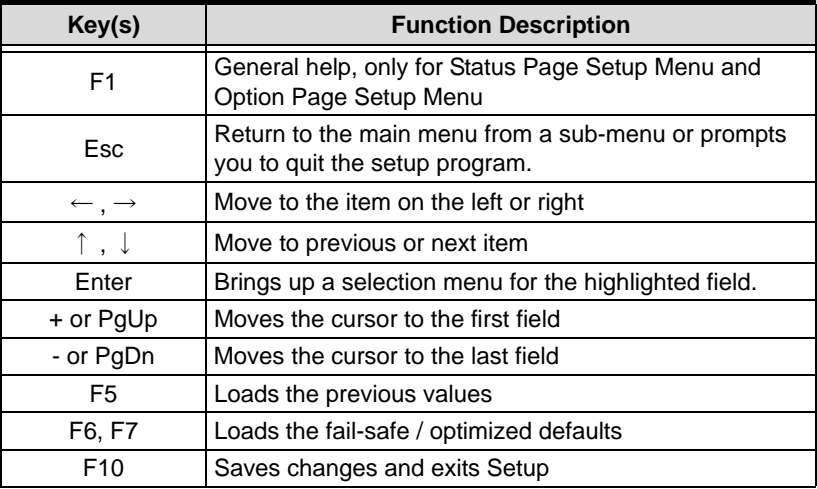

#### **Submenus**

Note that a right pointer symbol  $(\blacktriangleright)$  appears to the left of certain fields. This pointer indicates that you can display a submenu from this field. A sub-menu contains additional options for a field parameter. To display a sub-menu, move the highlight to the field and press <Enter>. The sub-menu appears. Use the legend keys to enter values and move from field to field within a sub-menu as you would within a menu. Use the <Esc> key to return to the main menu.

# **4.2 Standard CMOS Features**

The main menu includes the following setup categories. Recall that some systems may not include all entries.

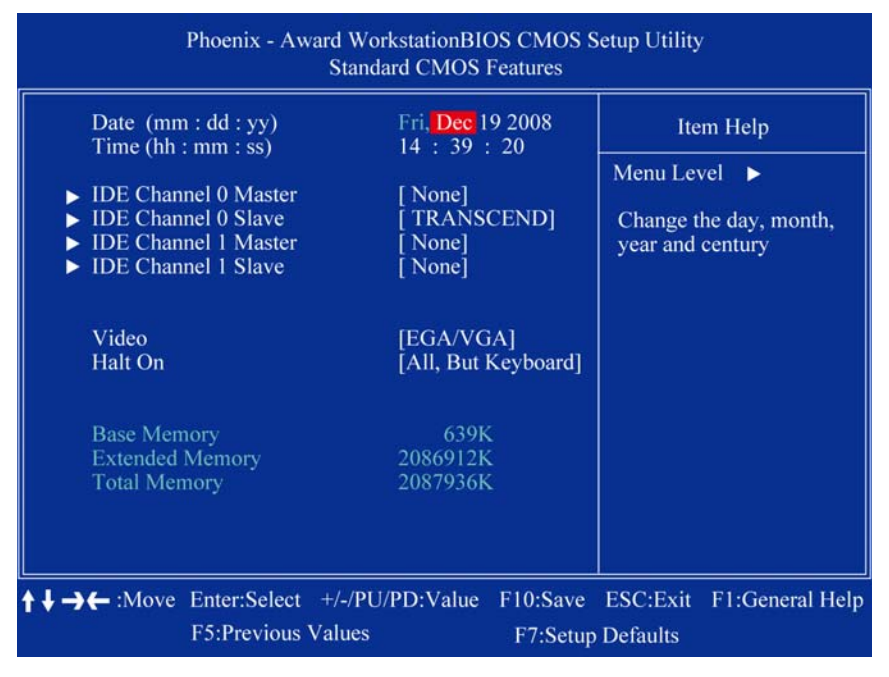

#### **Date/Time**

Use this option to change the system time and date. The date must be entered in MM/DD/YY format. The time is entered in HH:MM:SS format.

**Note:** The time is in 24-hour format. For example, 5:30 A.M. appears as 05:30:00, and 5:30 P.M. as 17:30:00.

### **IDE Channel 0/1 Master/Slave**

This selection brings up the configuration submenu of the designated device.

**IDE HDD Auto-detection:** Press Enter to auto-detect the HDD on the selected channel.

**IDE Device Setup:** None/Auto/Manual. Selecting 'manual' allows the user to set the remaining fields on the submenu.

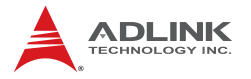

**Capacity:** Auto display disk size Disk drive capacity (approximated).

**Access Mode:** CHS/LBA/Large/Auto Selects the access mode for a hard disk The following options are selectable only if the 'IDE Primary Master' item is set to 'Manual'

**Cylinder:** Min = 0 Max = 65535 Sets the number of cylinders for a hard disk.

**Head:** Min = 0 Max = 255 Sets the number of read/write heads

**Precomp:** Min = 0 Max = 65535

**Landing zone:** Min =  $0$  Max =  $65535$ 

**Sector:** Min = 0 Max = 255 Number of sectors per track

### **Video**

This category detects the type of adapter used for the primary monitor that matches your video display card and monitor.

- ▶ EGA / VGA: Enhanced Graphics Adapter/Video Graphics Array. For EGA, VGA, SVGA, or PGA monitor adapters
- GGA 40: Color Graphics Adapter, power up in 40 column mode
- GGA 80: Color Graphics Adapter, power up in 80 column mode
- $\triangleright$  MONO: Monochrome adapter, includes high resolution monochrome adapters

### **Halt On**

Sets the system to halt on errors according to the system functions specified in each option. Configuration options: [All Errors] [No Errors] [All, But Keyboard]

### **Memory**

This category displays base memory, extended memory, and total memory detected during POST (Power On Self Test).

# **4.3 Advanced BIOS Features**

This section allows users to configure the Advanced BIOS Features of the system.

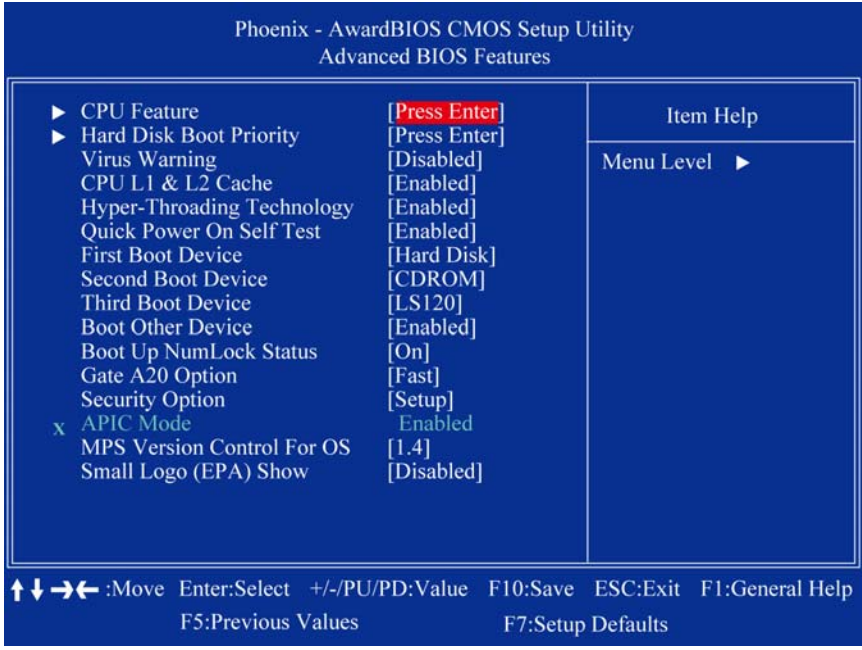

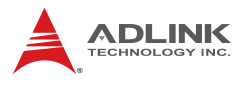

### **CPU Features**

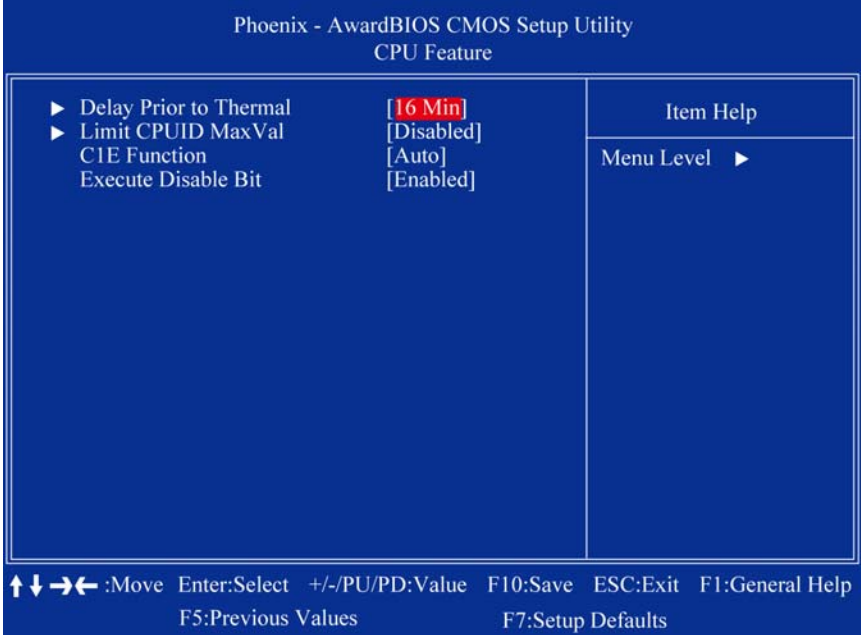

#### **Delay Prior to Thermal**

The Delay Prior To Thermal BIOS feature controls the activation of the Thermal Monitor's automatic mode. It allows you to determine when the Pentium 4's Thermal Monitor should be activated in automatic mode after the system boots. For example, with the default value of 16 Minutes, the BIOS activates the Thermal Monitor in automatic mode 16 minutes after the system starts booting up.

#### **Limit CPUID MaxVal**

Set Limit CPUID MaxVa1 to 3. This should be disabled for WinXP

#### **C1E Function**

CPU C1E function select

#### **Execute Disable Bit**

When disabled, forces the XD feature flag to always return 0

### **Hard Disk Boot Priority**

Sets hard disk boot device priority.

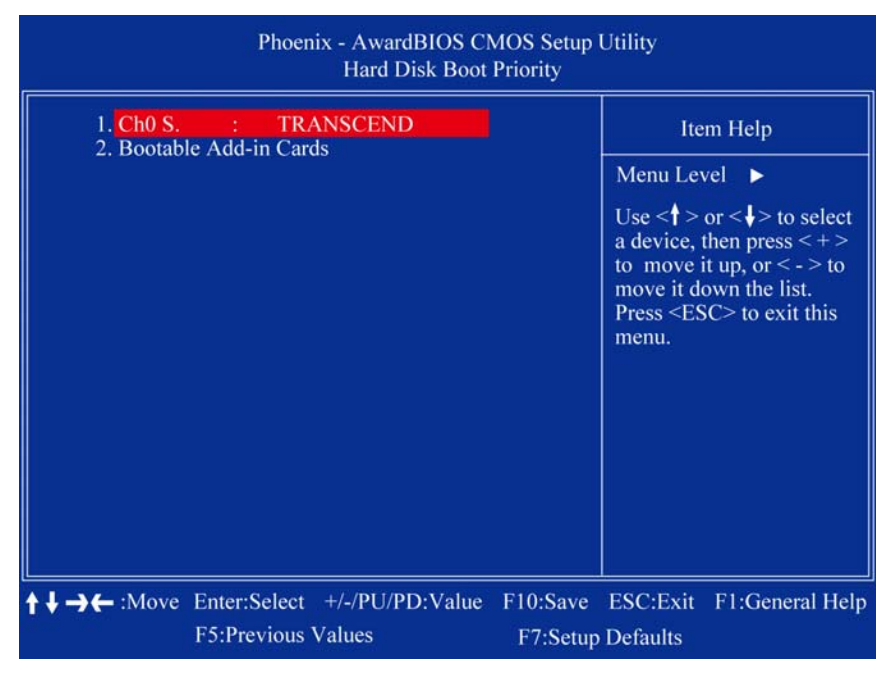

#### **CH0 S.**

Primary SATA channel with Master Device. It will show the device model / type when SATA HDD or CD ROM connected.

#### **Bootable Add-in Cards**

"Bootable add-in cards" is an item on the HDD boot priority list.

#### **Virus Warning**

Enables or disables the virus warning.

#### **CPU L1 & L2 Cache**

Enables or disables the CPU L1 & L2 Cache. Enabling this feature speeds up memory access.

#### **Hyper-Threading Technology**

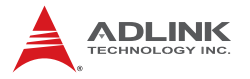

Enables or disables the Hyper-Threading function of the CPU.

#### **Quick Power On Self Test**

Speeds up the Power On Self Test (POST). If enabled, the BIOS will shorten the test time or skip some check items during POST.

#### **First/Second/Third Boot Device**

Pressing <Enter> displays the Boot Device Menu. The BIOS will attempt to load the operating system from the selected devices in sequence.

#### **Boot Other Device**

Enables the BIOS to boot from a second or third device if booting from the first device fails. When disabled the BIOS will not attempt to boot from alternative devices.

#### **Boot-Up NumLock Status**

Selects the power on state for system NumLock. Options: On/Off

#### **Gate A20 Option**

Gate A20 is a device used to address memory above 1 MB. The options are Fast and Normal. The Fast setting is controlled by a chipset specific method. Normal setting is controlled by keyboard controller or chipset hardware.

#### **Security Option**

Selects whether a password is required every time the system boots or only when setup is entered. Options include:

- ▶ System: The system will not boot without password access and access to Setup will be denied if an incorrect password is entered at the prompt.
- ▶ Setup: The system will boot, but access to Setup will be restricted without password access.

To disable security, select PASSWORD SETTINGS in the Main Menu. The user will then be prompted to enter a password. To disable security, DO NOT type anything, only press <Enter>. Once security is disabled, the system will boot and setup can be accessed.

#### **APIC Mode**

Enables or disables the APIC Mode.

#### **MPS Version Control for OS**

This option is only valid for multiprocessor motherboards as it specifies the version of the Multiprocessor Specification (MPS) that the motherboard will use. The MPS is a specification by which PC manufacturers design and build Intel architecture systems with two or more processors.

MPS 1.1 was the original specification. MPS version 1.4 adds extended configuration tables for improved support of multiple PCI bus configurations and greater expandability in the future. In addition, MPS 1.4 introduces support for a secondary PCI bus without requiring a PCI bridge.

#### **Small Logo (EPA) Show**

This item allows you enabled/disabled display of the small EPA logo during POST.

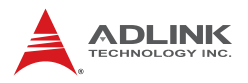

# **4.4 Advanced Chipset Features**

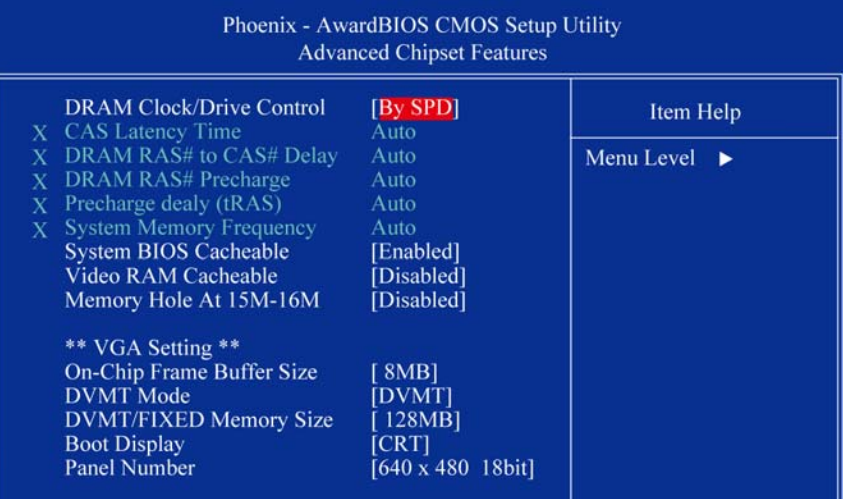

#### **DRAM Clock/Drive Control**

When set to "BySPD", the DRAM timing parameters are set according to DRAM SPD (Serial Presence Detect). When disabled, one can manually set the DRAM timing parameters using the sub items below. Set to "BySPD" if not sure.

#### **CAS Latency Time**

Controls the latency between the SDRAM Read command and the time data actually becomes available.

#### **DRAM RAS# to CAS# Delay**

Controls the latency between the DDR SDRAM active command and the read/write command.

#### **DRAM RAS# Precharge**

Controls the idle clocks after issuing a precharge command to the DDR SDRAM.

#### **Precharge delay (tRAS)**

This setting controls the precharge delay, which determines the timing delay for DRAM precharge.

#### **System Memory Frequency**

Allow to choose different frequency of memory module.

#### **System BIOS Cacheable**

Selecting "Enabled" allows caching of the system BIOS ROM at F0000h- FFFFFh, resulting in better system performance. However, if any pro-gram writes data to this memory area, a system error may occur.

#### **Video BIOS Cacheable**

Selecting Enabled allows caching of the video BIOS ROM at F0000h-FFFFFh, resulting in better video performance. However, if any program writes to this memory area, a system error may result.

#### **Memory Hole At 15M-16M**

Enabling this feature reserves 15 MB to 16 MB memory address space for ISA expansion cards that specifically require this setting. This makes memory from 15 MB and up unavailable to the system. Expansion cards can only access memory up to 16 MB. The default setting is "Disabled".

#### **On-Chip Frame Buffer Size**

The On-Chip Frame Buffer Size can be set as 1MB or 8MB. This memory is shared with the system memory.

#### **DVMT Mode**

Use this field to select the memory to allocate for video memory. The choices are "Fixed", "DVMT" and "BOTH".

#### **DVMT/FIXED Memory Size**

Specify the size of DVMT/system memory to allocate for video memory.

#### **Boot Display**

Options: VBIOS Default, CRT, LFP, CRT+LFP, EFP(DVI), CRT+EFP(DVI). (VBIOS Default: CRT, LFP: LVDS Flat Panel, EFP(DVI): DVI)

#### **Panel Number (LVDS panel resolution)**

Options: 640x480 18bit, 800x600 18bit, 1024x768 18bit, 1024x768 18bit/2 (dual channel).

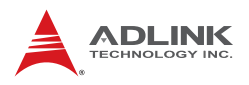

## **4.5 Integrated Peripherals**

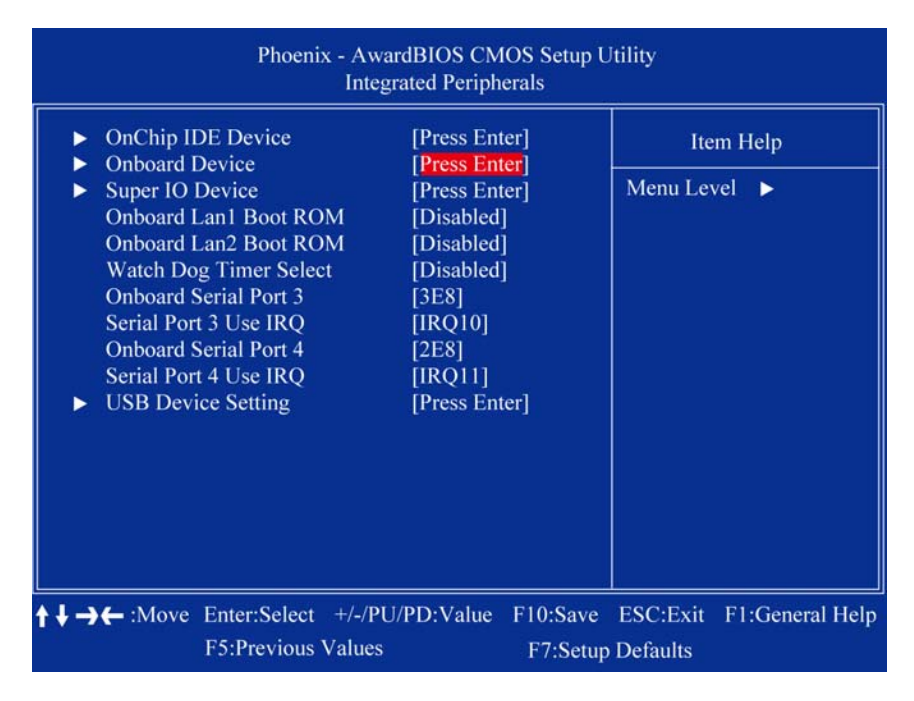

### **On Chip IDE Device**

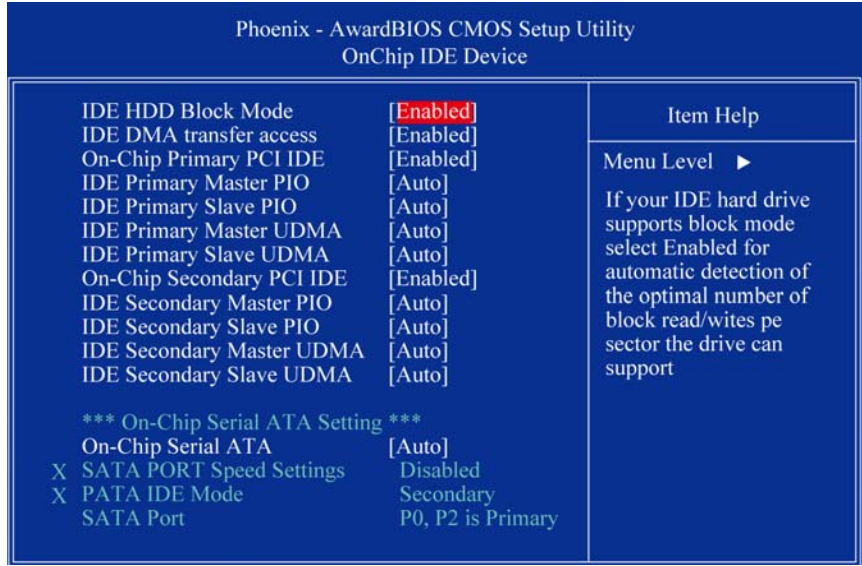

#### **IDE HDD Block Mode**

If your IDE hard drive supports block mode select Enabled for automatic detection of the optimal number of block read/writes per sector the drive can support.

#### **IDE DMA Transfer Access**

Use this field to enable or disable IDE DMA transfer access.

#### **OnChip Primary/Seondary PCI IDE**

The integrated peripheral controller contains an IDE interface with support for two IDE channels. Select Enabled to activate each channel separately.

#### **IDE Primary/Secondary Master/Slave PIO/UDMA Mode**

Two IDE devices may have a different Mode timing (0, 1, 2, 3, 4), which need to be independent. The default setting "Auto" will allow auto detection to ensure optimal performance.

#### **On-Chip SerialATA**

Options: Disabled, Auto, Combined Mode, Enhanced Mode, SATA only

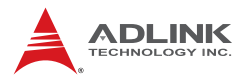

### **Onboard Device**

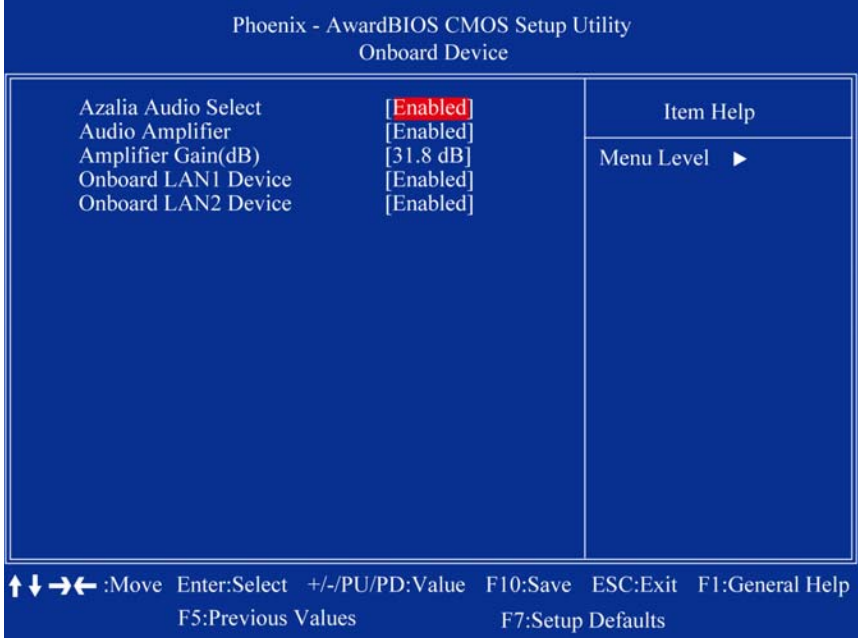

### **Azalia Audio Select**

Select [Disabled] if you do not want to use Azalia audio. Configuration options: [Enabled] [Disabled]

# **Super I/O Device**

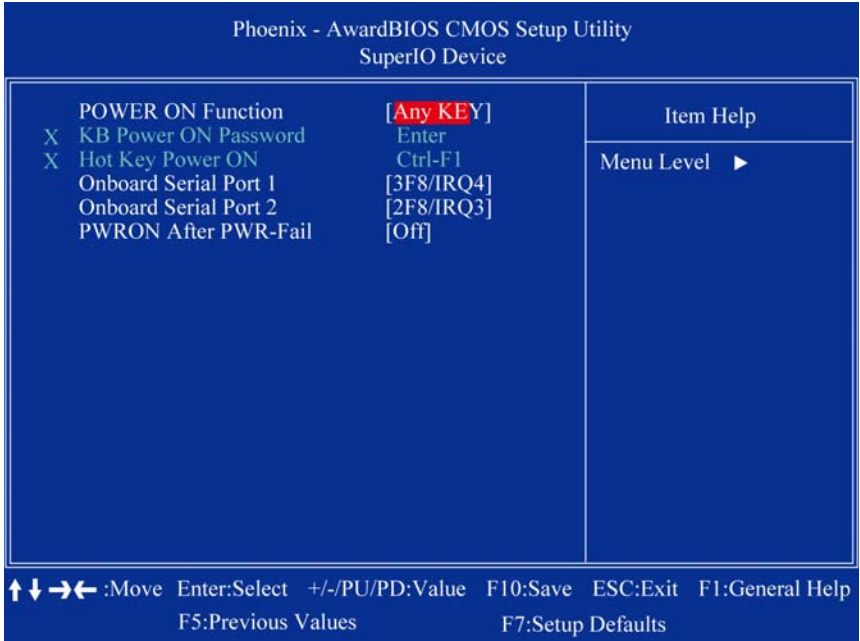

#### **Power ON Function**

This feature allows you to wake up the system using any of the listed options. The selections are "Hot KEY", "Mouse Left", "Mouse Right", "Any KEY" and "BUTTON ONLY" (default).

#### **KB Power ON Password**

The system will ask for a password, after entering the correct password the keyboard can then be used.

#### **Hot Key Power ON**

Awaken the system by pressing the hot key button. The options are "Ctrl-F1", "Ctrl-F2", "Ctrl-F3" to "Ctrl-F8".

#### **Onboard Serial Port 1/2**

The settings are "3F8/IRQ4", "2F8/IRQ3", "3E8/IRQ4", "2E8/IRQ3", and "Disabled" for the on-board serial connector.

Onboard Parallel Port

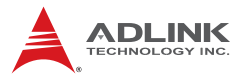

This field sets the address of the on-board parallel port connector. You can select "378/IRQ7", "278/IRQ5", "3BC/IRQ7", or "Disabled". If you install an I/O card with a parallel port, make sure there is no conflict in the address assignments. The single board computer can support up to three parallel ports.

#### **PWRON After PWR-Fail**

Determines which state the computer enters when AC power is restored after a power loss. The options for this value are On, Off, and Former-Sts.

#### **Onboard LAN1/2 Boot ROM**

Options: Enable, Disable.

#### **Watchdog Timer Select**

This option will determine watch dog timer. Options: Disabled, 10, 20, 30, 40 Sec. 1, 2, 4 Min.

#### **Onboard Serial Port 3/4**

Options: Disable, 3F8, 2F8, 3E8, 2E8

#### **Serial Port 3/4 Use IRQ**

Options: IRQ3, IRQ4, IRQ10, IRQ11

# **USB Device Setting**

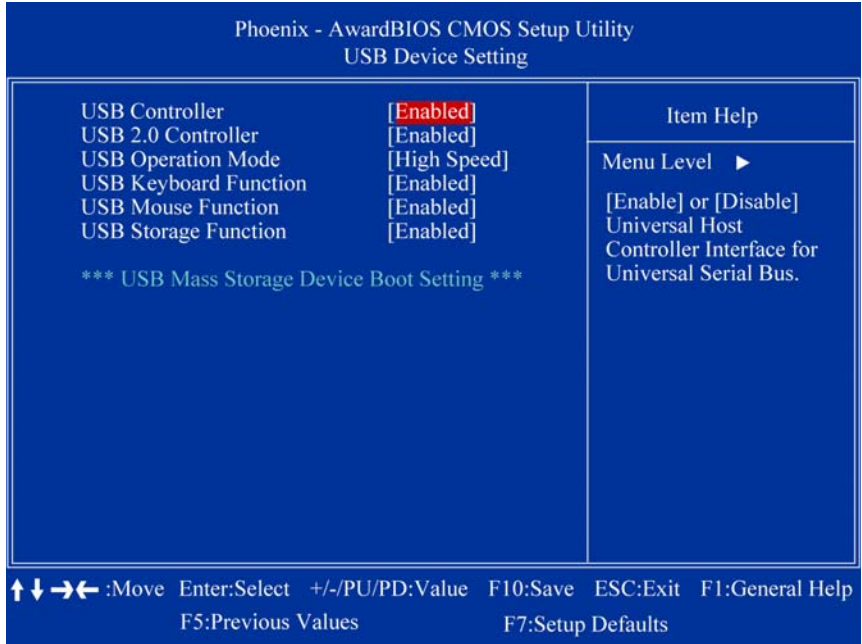

#### **USB Controller**

The options: Disabled, Enabled.

#### **USB 2.0 Controller**

The options: Disabled, Enabled.

#### **USB Operation Mode**

Allows you to configure the USB 2.0 controller in HiSpeed (480 Mbps) or Full Speed (12 Mbps). Configuration options: [Full/Low Speed] [HiSpeed]

#### **USB Keyboard Function**

The options: Disabled, Enabled.

#### **USB Mouse Function**

The options: Disabled, Enabled.

#### **USB Storage Function**

The options: Disabled, Enabled.

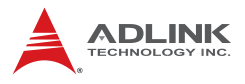

# **Security Chip Configuration**

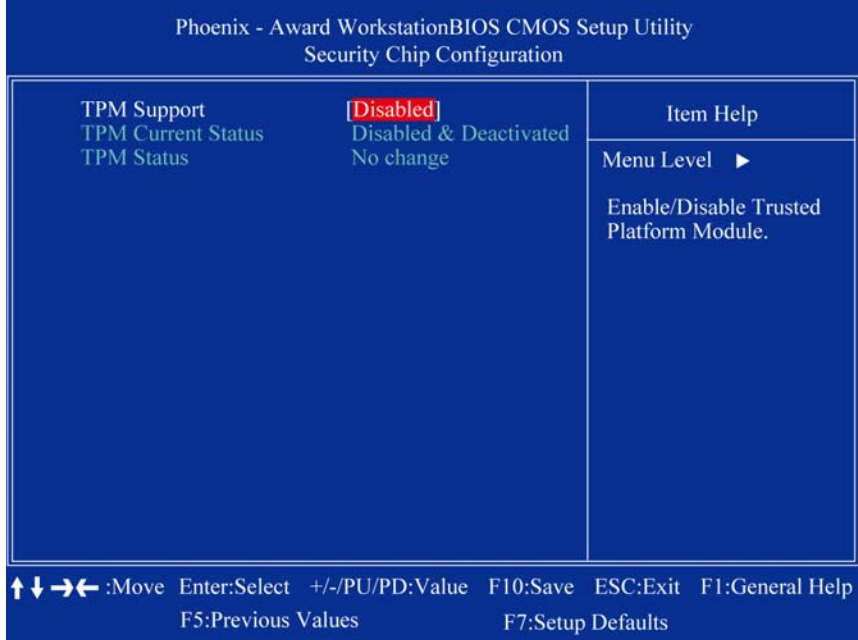

#### **TPM Support**

The choices are "Enabled" and "Disabled".

#### **TPM Current Status**

This item shows you the current TPM status.

#### **TPM Status**

The options are "No Change" / "Clear" / "Enable & Activate" / "Deactivate & Disable".

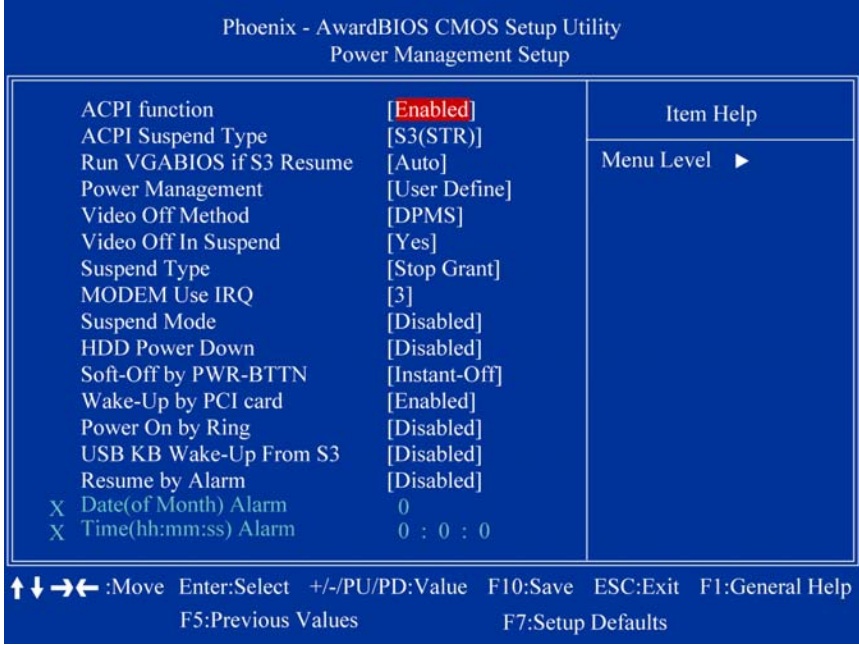

# **4.6 Power Management Setup**

#### **ACPI Function**

The options are "Enabled" and "Disabled".

#### **ACPI Suspend Type**

This item allows you to set ACPI suspend type to S1/POS (Power On Suspend) or S3/STR (Suspend To RAM).

#### **Run VGABIOS if S3 Resume**

Select "Auto" to run VGA BIOS if S3 resume automatically. The "Yes" enables running VGA BIOS if S3 resume. The "No" disables this function.

#### **Power Management**

There are three selections for Power Management, and each of them has fixed mode settings.

▶ Min. Power Saving: Minimum power management, HDD Power Down = 15 Min,

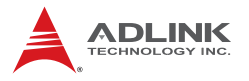

- ▶ Max. Power Saving: Maximum power management, HDD Power Down =1 Min
- $\triangleright$  User Defined: Allows you to set each mode individually. When not disabled, each of the ranges are from 1 min. to 1 hr. except for HDD Power Down which ranges from 1 min. to 15 min. and disable.

#### **Video Off Method**

Use this to select the method to turn off the video. The options are "Blank Screen", "V/H SYNC+ Blank", and "DPMS".

#### **Video Off In Suspend**

When the system is in suspend mode, the video will turn off. The options are "No" and "Yes".

#### **Suspend Type**

Select the suspend type. The choice: Stop Grant, Pwron suspend.

#### **MODEM Use IRQ**

This determines the IRQ in which the MODEM can use. The options: NA, 3, 4, 5, 7, 9, 10, 11.

#### **Suspend Mode**

Enable/disable system suspend.

#### **HDD Power Down**

Select "1-15 mins" to enable HDD Power Down mode between 1 to 15 mins. Select "Disabled" to disable HDD Power Down function.

**Soft-Off by PWR-BTTN:** Configures the power button:

- $\triangleright$  Instant-Off: The power button functions as a normal poweron/-off button.
- $\triangleright$  Delay 4 Sec: The system is turned off if the power button is pressed for more than four seconds. Pressing the button momentarily (for less than 4 seconds) will switch the system to "suspend" mode.

#### **Wake-Up by PCI card**

The options are "Enabled" and "Disabled".

#### **Power On by Ring**

Select "Enabled" to power on the system from a soft off state by an input signal on the serial Ring Indicator (RI) line. The options are "Enabled" and "Disabled".

#### **USB KB Wake-Up from S3**

When "Enabled", enter any key to wake up the system from S3 state. The options are "Enabled" and "Disabled".

#### **Resume by Alarm**

When "Enabled", set the date and time at which the RTC (realtime clock) alarm awakens the system from suspend mode. The options are "Enabled" and "Disabled".

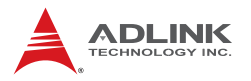

# **4.7 PnP/PCI Configurations**

This section describes configuring the PCI (Personal Computer Interconnect) bus system. PCI is a system which allows I/O devices to operate at speeds nearing the speed the CPU itself uses when communicating with its own components.

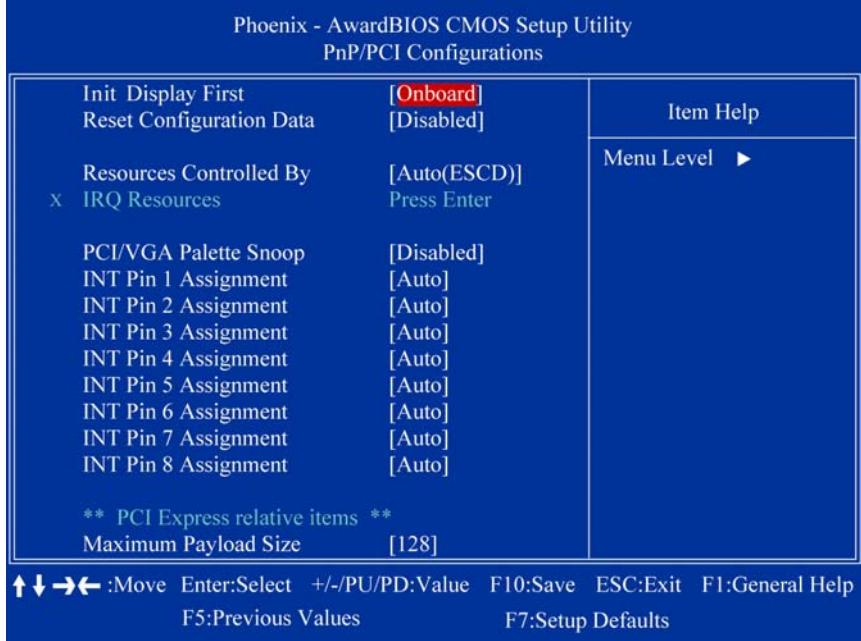

#### **Init Display First**

This item allows you to choose the first display interface to initiate while booting. The choice is "PCI Slot" or "Onboard".

#### **Reset Configuration Data**

The default is "Disabled". Select Enabled to reset Extended System Configuration Data (ESCD) if you have installed a new add-on card, and system configuration is in such a state that the OS cannot boot.

#### **Resource Controlled By**

The commands here are "Auto (ESCD)" or "Manual". Choosing "Manual" requires you to choose resources from the following submenu. "Auto(ESCD)" automatically configures all of the boot and Plug and Play devices, but you must be using Windows 95 or above.

#### **PCI/VGA Palette Snoop**

This is set to "Disabled" by default.

#### **INT Pin 1/2/3/4/5/6/7/8 Assignment**

The options: Auto, 3, 4, 5, 7, 9, 10, 11

#### **Maximum Payload Size**

This allows you to set the maximum TLP payload size for PCI Express devices. The options are [128 bytes], [256 bytes], [512 bytes], [1024 bytes], [2048 bytes], and [4096 bytes].

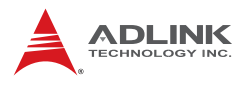

### **4.8 PC Health Status**

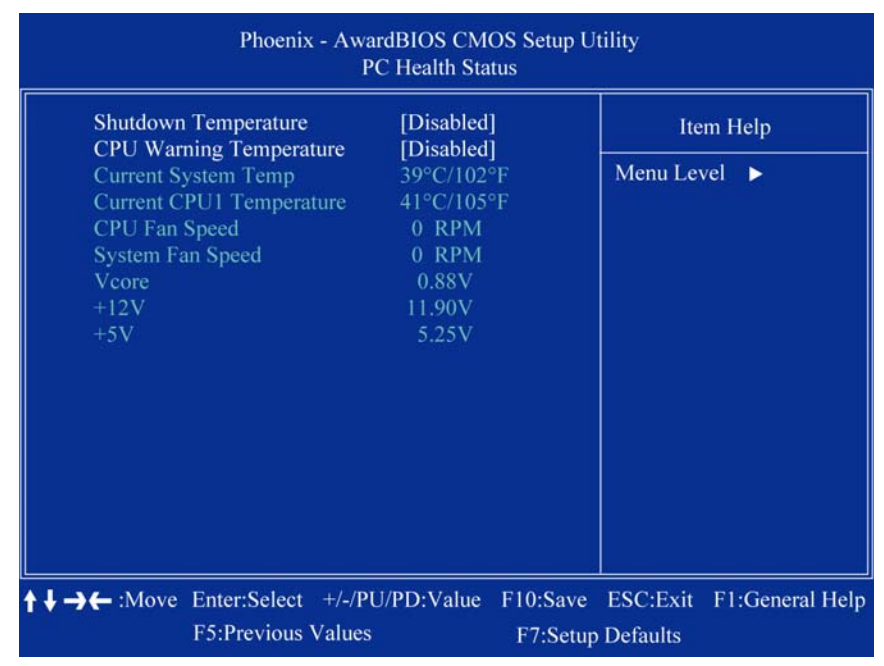

#### **Shutdown Temperature**

Options: 60 °C/140 °F, 65 °C/149 °F, 70 °C/158 °F, Disabled

#### **CPU Warning Temperature**

Options: Disabled, 50 °C/122 °F, 53 °C/127 °F, 56 °C/133 °F, 60 °C/140 °F, 63 °C/145 °F, 66 °C/151 °F, 70 °C/158 °F

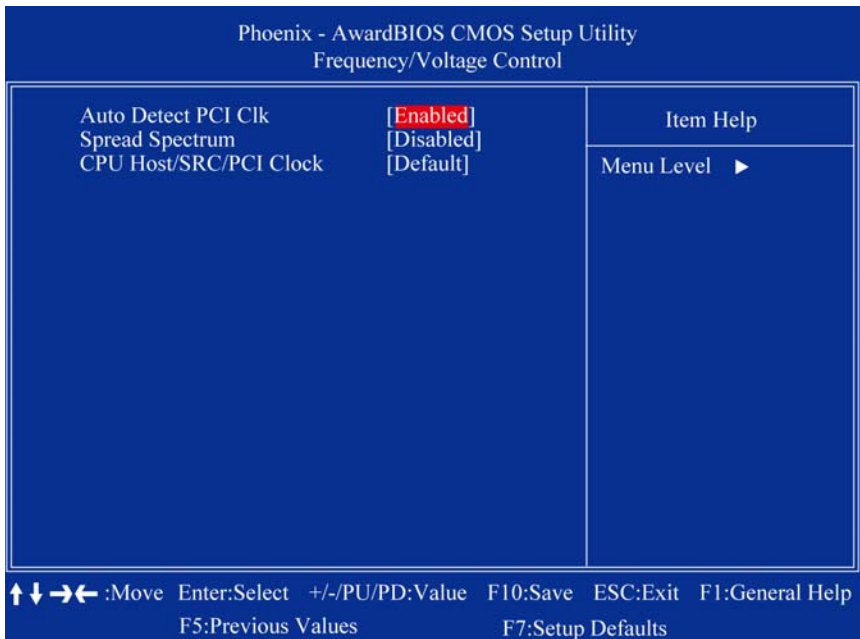

# **4.9 Frequency/Voltage Control**

#### **Auto Detect PCI Clk**

This allows you to enable or disable auto detect PCI clock. Options: Enabled, Disabled.

#### **Spread Spectrum**

This setting allows you to reduce EMI by modulating the signals the CPU generates so that the spikes are reduced to flatter curves. This is achieved by varying the frequency slightly so that the signal does not use any particular frequency for more than a moment. Options: Enabled, Disabled.

#### **CPU/Host/SRC/PCI Clock**

Options: Default, 133/100/33

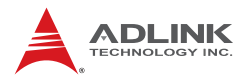

# **4.10 Load Optimized Defaults**

Use this menu to load the BIOS default values that are factory settings for optimal performance system operations. Press "Y" to load the default values setting for optimal performance system operations.

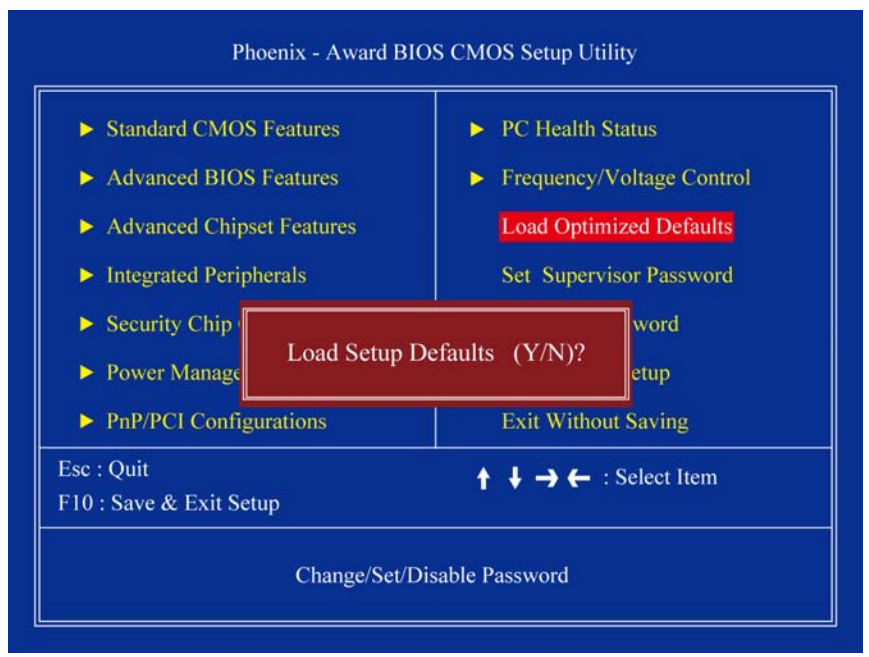

### **4.11 Set Supervisor & User Password**

These two options set the system password. Supervisor Password sets a password that will be used to protect the system and Setup utility. User Password sets a password that will be used exclusively on the system. To specify a password, highlight the type you want and press < Enter >. The "Enter Password:" message prompts you on the screen. Type the password, up to eight characters in length, and press < Enter >. The system confirms your password by asking you to type it again. After setting a password, the screen automatically returns to the main screen.

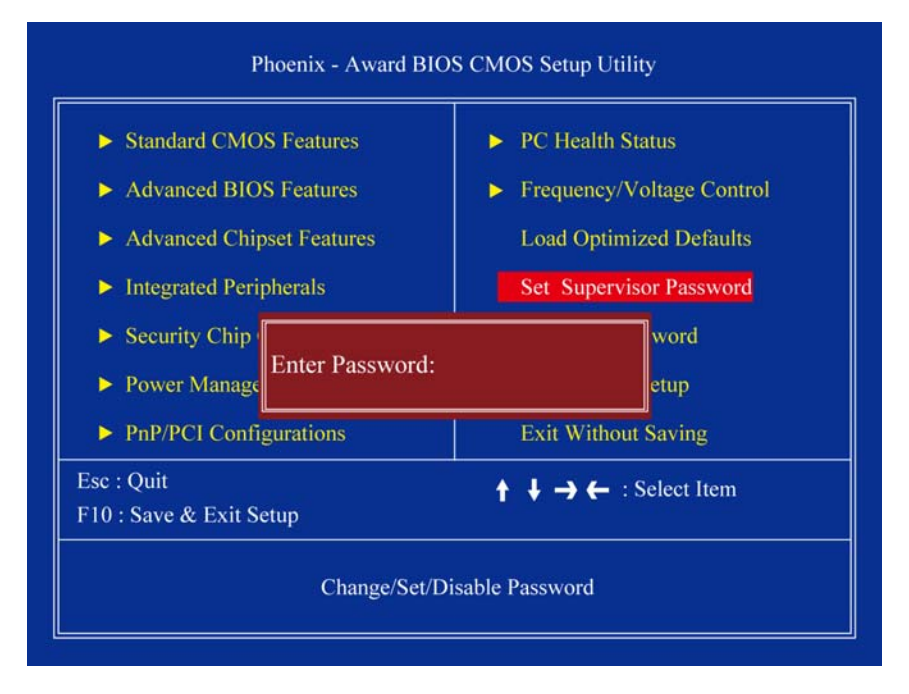

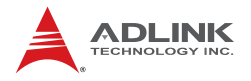

### **4.12 Save & Exit Setup**

This option allows you to determine whether to accept any modifications or not. Typing Y will quit the setup utility and save all changes into the CMOS memory. Typing "N" will return to the Setup Utility Main Screen.

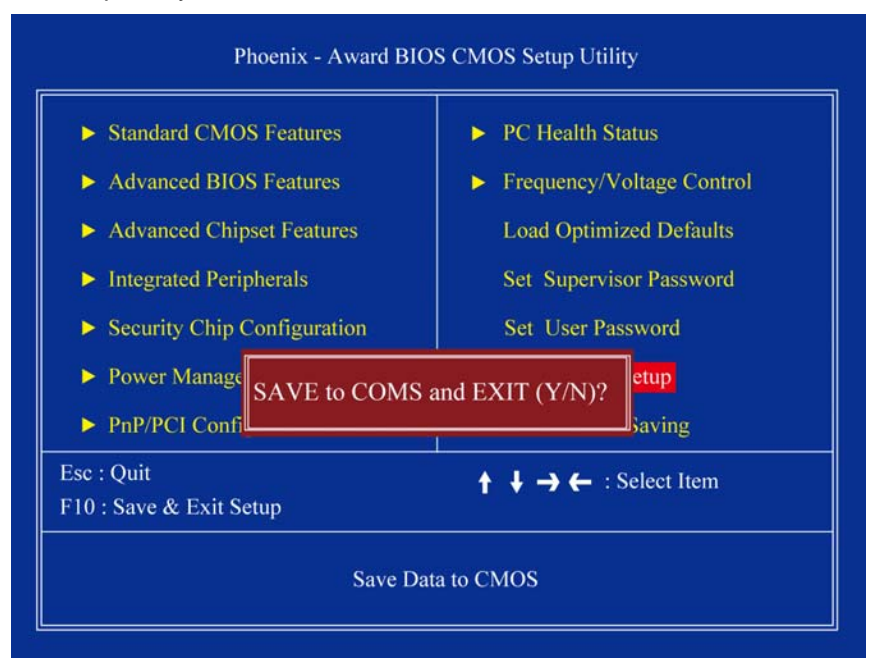
## **4.13 Exit Without Saving**

Select this option to exit the Setup utility without saving the changes you have made in this session. Typing "Y" will quit the Setup utility without saving any modifications. Typing "N" will return to the Setup utility.

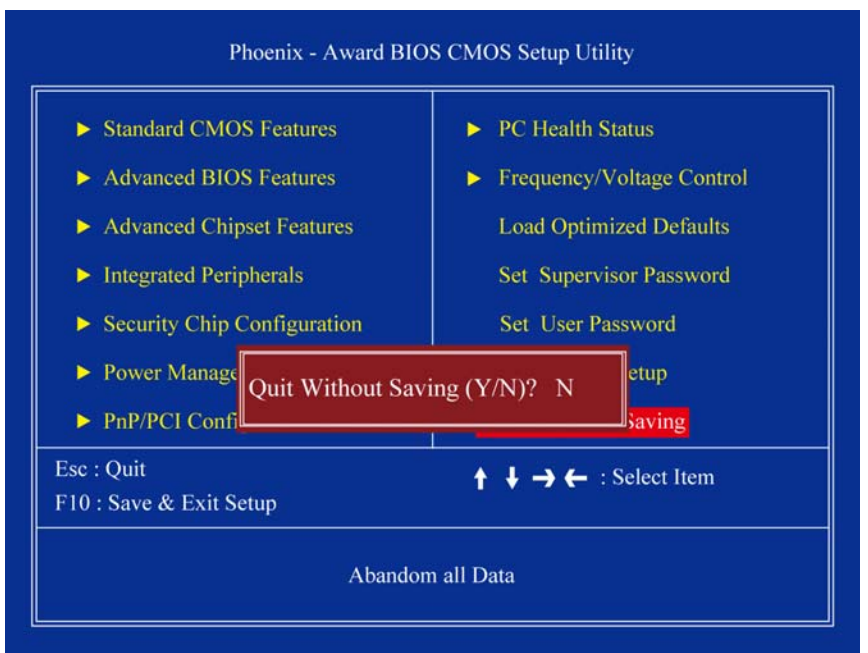

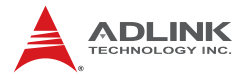

This page intentionally left blank.

# **Appendix A - Watchdog Timer**

The programming instructions for the MI-110's Watchdog Timer are as follows.

## **A.1 WDT Programming Instructions**

## **Unlock W83627DHG-A:**

outportb(0x2E, 0x87) ; Unlock Super I/O

## **Select Logical Device:**

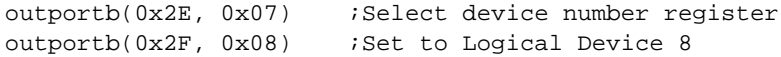

## **Activate WDT:**

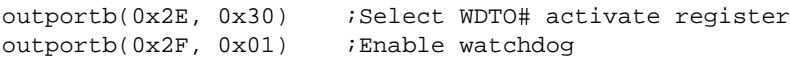

## **Set Seconds or Minutes:**

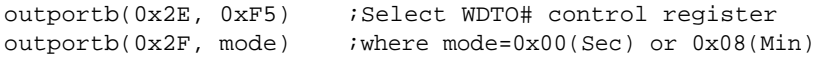

### **Set base timer:**

outportb(0x2E, 0xF6) ;Select WDTO# counter register outportb(0x2F, timeout) ;where timeout=0x00~0xFF

### **Reset timeout counter:**

```
outportb(0x2E, 0xF6) ;Select WDTO# counter register
outportb(0x2F, timeout) ;where timeout=0x00~0xFF}
```
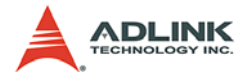

This page intentionally left blank.

# **Appendix B - System Resources**

## **B.1 System Memory Map**

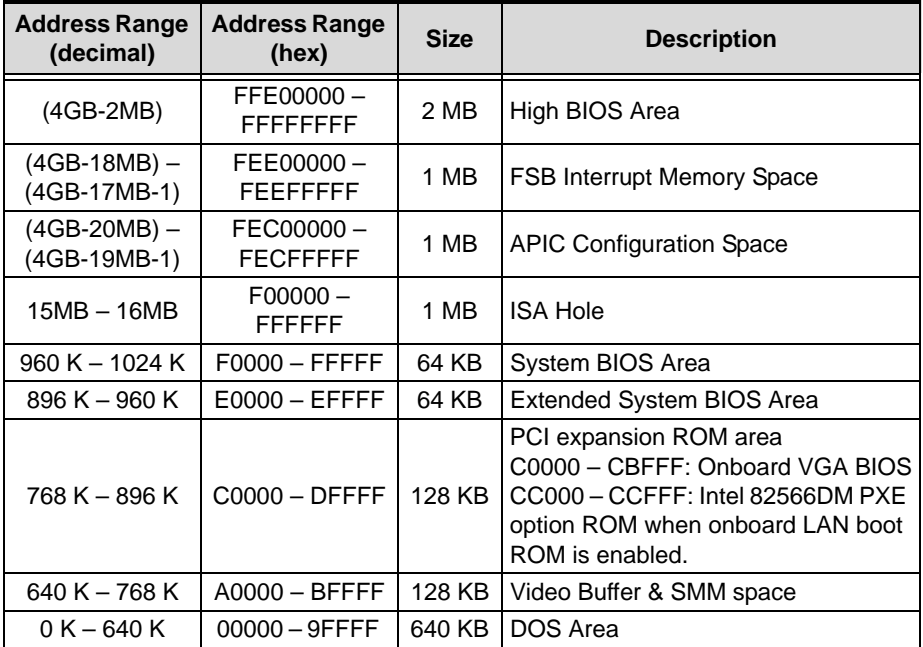

## **Table B-1: System Memory Map**

**Note:** Whole D0000H segment except PXE occupied area can be forwarded to ISA bus.

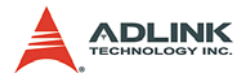

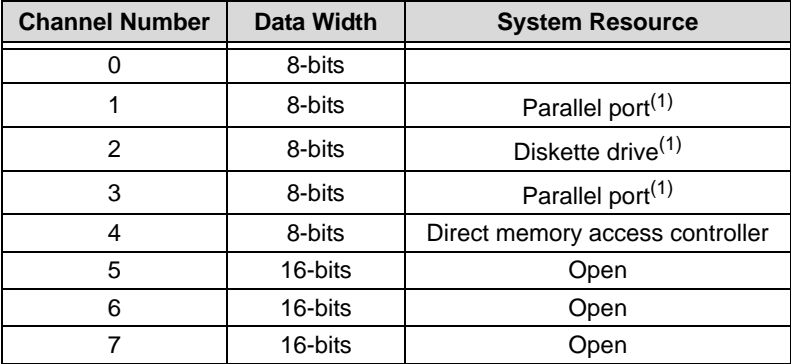

## **B.2 Direct Memory Access Channels**

#### **Table B-2: Direct Memory Access Channels**

**Note(1):** DMA channel 1/3 is selected when using parallel port. Floppy (Winbond default uses DMA 02) and parallel port cannot be used at the same time.

## **B.3 Fixed I/O Map**

| <b>Hex Range</b>       | <b>Device</b>                                                          |  |  |  |
|------------------------|------------------------------------------------------------------------|--|--|--|
| 000-01F                | DMA controller 1, 82C37 equivalent                                     |  |  |  |
| 020-02D and<br>030-03F | Interrupt controller 1, 8259 equivalent                                |  |  |  |
| 02E-02F                | LPC SIO (W83627) configuration index/data registers                    |  |  |  |
| 040-042-043            | Timer/Counter                                                          |  |  |  |
| 4E-4F                  | N/A                                                                    |  |  |  |
| 061                    | <b>NMI</b> controller                                                  |  |  |  |
| 60,62,64,66            | N/A (MicroController)                                                  |  |  |  |
| 070-077                | <b>Real Time Clock Controller</b>                                      |  |  |  |
| 080-9F                 | DMA Controller, or LPC or PCI                                          |  |  |  |
| 0A0-0AD and<br>0B4-0BD | Interrupt controller                                                   |  |  |  |
| 0B2 and 0B3            | Power Management                                                       |  |  |  |
| 0C0-0DF                | DMA controller                                                         |  |  |  |
| 0F <sub>0</sub>        | Read PCI and Master Abord, Write FERR#/IGNNE#/<br>Interrupt Controller |  |  |  |
| 0170-177               | SATA Controller, or PCI                                                |  |  |  |
| 01F0-1F7               | <b>SATA Controller, or PCI</b>                                         |  |  |  |
| 0376                   | SATA Controller, or PCI                                                |  |  |  |
| 03F6                   | SATA Controller, or PCI                                                |  |  |  |
| 04D0-4D1               | Interupt Controller                                                    |  |  |  |
| 0CF9                   | <b>Reset Generator</b>                                                 |  |  |  |

**Table B-3: Fixed I/O Map**

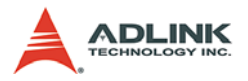

## **B.4 Variable I/O Map**

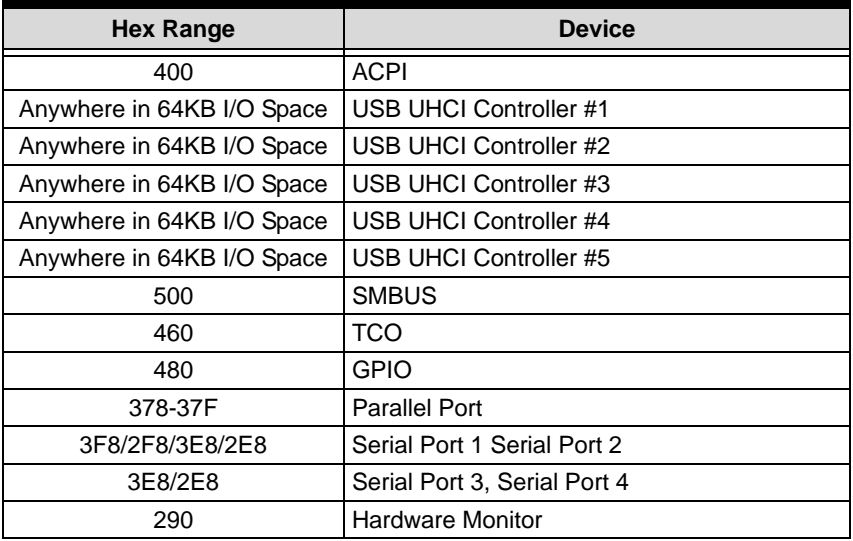

**Table B-4: Variable I/O Map**

## **B.5 Interrupt Request (IRQ) Lines**

## **IRQ Lines PIC Mode**

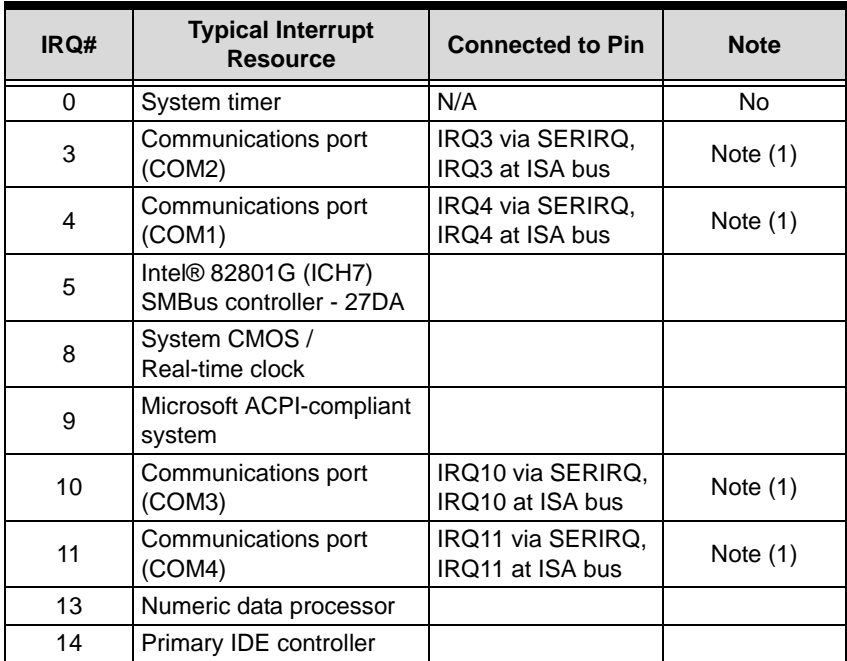

### **Table B-5: IRQ Lines PIC Mode**

**Note(1):** These IRQs can be used for PCI devices when onboard device is disabled. If IRQ is from ISA, user must reserve IRQ for ISA in BIOS setup menu.

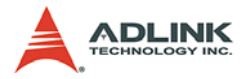

## **IRQ Lines APIC Mode**

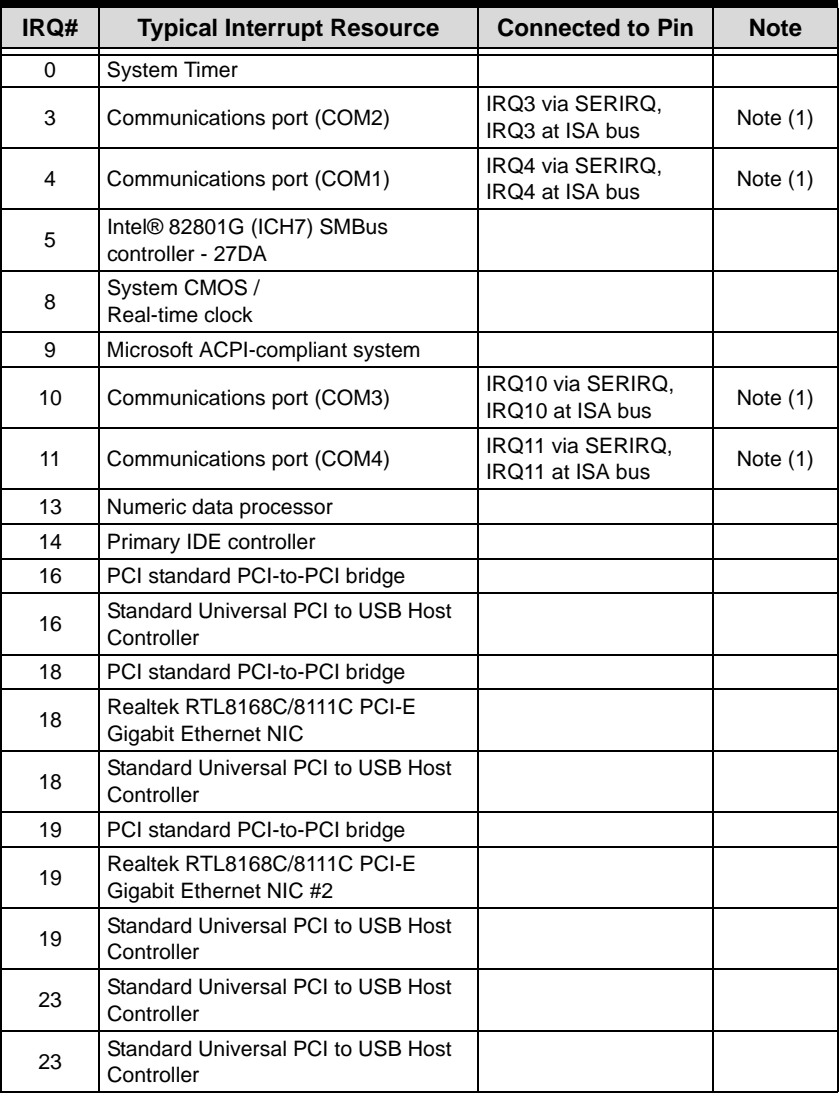

## **Table B-6: IRQ Lines APIC Mode**

**Note (1):** These IRQs can be used for PCI devices when onboard device is disabled. If IRQ is from ISA, user must reserve IRQ for ISA in BIOS setup menu.

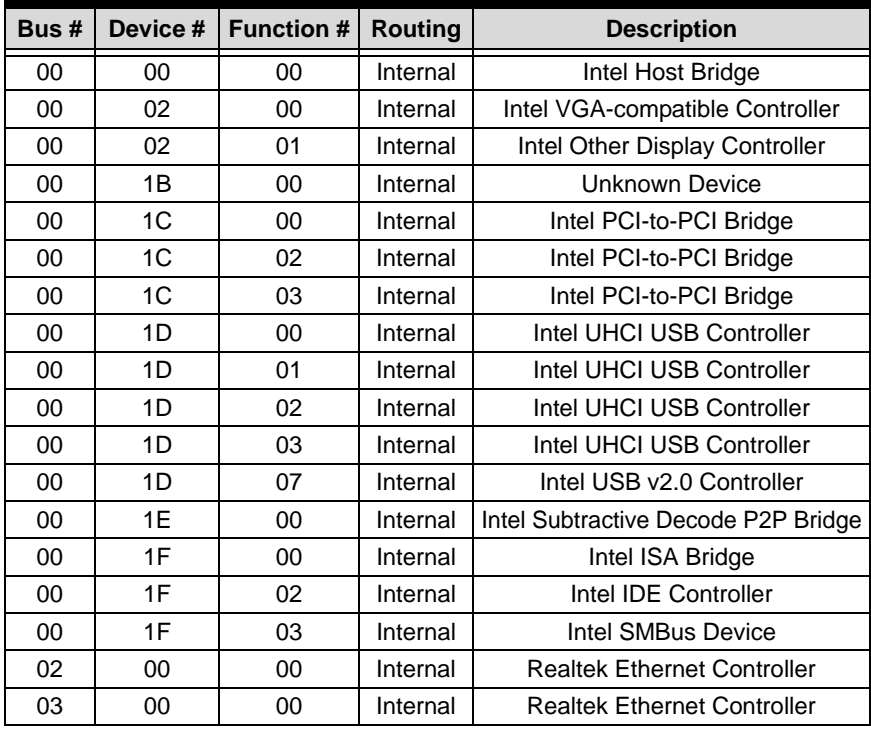

## **B.6 PCI Configuration Space Map**

**Table B-7: PCI Configuration Space Map**

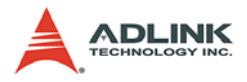

## **B.7 PCI Interrupt Routing Map**

| <b>INT Line</b>                    | INT <sub>1</sub> | INT <sub>2</sub> | INT <sub>3</sub> | INT4 |
|------------------------------------|------------------|------------------|------------------|------|
| Intel VGA compatible Controller    | X                |                  |                  |      |
| Intel Multimedia device            | X                |                  |                  |      |
| Intel PCI-to-PCI Bridge            | X                |                  |                  |      |
| Intel PCI-to-PCI Bridge            |                  |                  | X                |      |
| Intel PCI-to-PCI Bridge            |                  |                  |                  | X    |
| Intel UHCI USB Controller          | X                |                  |                  |      |
| Intel UHCI USB Controller          |                  | X                |                  |      |
| Intel UHCI USB Controller          |                  |                  | X                |      |
| Intel UHCI USB Controller          |                  |                  |                  | X    |
| Intel USB v2.0 Controller          | X                |                  |                  |      |
| Intel IDE Controller               |                  | X                |                  |      |
| Intel SMBus Device                 |                  | X                |                  |      |
| <b>Realtek Ethernet Controller</b> | X                |                  |                  |      |
| <b>Realtek Ethernet Controller</b> | x                |                  |                  |      |

**Table B-8: PCI Interrupt Routing Map**

## **Important Safety Instructions**

For user safety, please read and follow all **instructions**, **WARNINGS**, **CAUTIONS,** and **NOTES** marked in this manual and on the associated equipment before handling/operating the equipment.

- $\blacktriangleright$  Read these safety instructions carefully.
- $\blacktriangleright$  Keep this user's manual for future reference.
- $\blacktriangleright$  Read the specifications section of this manual for detailed information on the operating environment of this equipment.
- $\triangleright$  When installing/mounting or uninstalling/removing equipment:
	- $\triangleright$  Turn off power and unplug any power cords/cables.
- $\triangleright$  To avoid electrical shock and/or damage to equipment:
	- $\triangleright$  Keep equipment away from water or liquid sources;
	- $\triangleright$  Keep equipment away from high heat or high humidity;
	- $\triangleright$  Keep equipment properly ventilated (do not block or cover ventilation openings);
	- $\triangleright$  Make sure to use recommended voltage and power source settings;
	- $\triangleright$  Always install and operate equipment near an easily accessible electrical socket-outlet;
	- $\triangleright$  Secure the power cord (do not place any object on/over the power cord);
	- $\triangleright$  Only install/attach and operate equipment on stable surfaces and/or recommended mountings; and,
	- $\triangleright$  If the equipment will not be used for long periods of time, turn off and unplug the equipment from its power source.

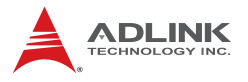

 $\blacktriangleright$  Never attempt to fix the equipment. Equipment should only be serviced by qualified personnel.

A Lithium-type battery may be provided for uninterrupted, backup or emergency power.

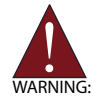

Risk of explosion if battery is replaced with one of an incorrect type. Dispose of used batteries appropriately.

- $\blacktriangleright$  Equipment must be serviced by authorized technicians when:
	- $\triangleright$  The power cord or plug is damaged;
	- $\triangleright$  Liquid has penetrated the equipment;
	- $\triangleright$  It has been exposed to high humidity/moisture;
	- $\triangleright$  It is not functioning or does not function according to the user's manual;
	- $\triangleright$  It has been dropped and/or damaged; and/or,
	- $\triangleright$  It has an obvious sign of breakage.

# **Getting Service**

Contact us should you require any service or assistance.

### **ADLINK Technology Inc.**

Address: 9F, No.166 Jian Yi Road, Chungho City,

Taipei County 235, Taiwan 台北縣中和市建一路 166號 9樓

Tel: +886-2-8226-5877

**Fax:** +886-2-8226-5717<br>Fmail: service@adlinktech service@adlinktech.com

## **Ampro ADLINK Technology Inc.**

Address: 5215 Hellyer Avenue, #110, San Jose, CA 95138, USA Tel: +1-408-360-0200 Toll Free: +1-800-966-5200 (USA only) Fax: +1-408-360-0222 Email: info@adlinktech.com

### **ADLINK Technology Beijing**

Address: 北京市海淀区上地东路 1 号盈创动力大厦 E 座 801 室 (100085) Rm. 801, Power Creative E, No. 1, B/D Shang Di East Rd., Beijing 100085, China Tel: +86-10-5885-8666 Fax: +86-10-5885-8625

market@adlinktech.com

## **ADLINK Technology Shanghai**

Address: 上海市漕河泾高科技开发区钦江路 333 号 39 幢 4 层 (200233)

Tel: +86-21-6495-5210

Fax: +86-21-5450-0414

Email: market@adlinktech.com

### **ADLINK Technology Shenzhen**

Address: 深圳市南山区科技园南区高新南七道 数字技术园 A1 栋 2 楼 C 区 (518057) 2F, C Block, Bld. A1, Cyber-Tech Zone, Gao Xin Ave. Sec 7, High-Tech Industrial Park S., Shenzhen, 518054 China Tel: +86-755-2643-4858

Fax: +86-755-2664-6353<br>Fmail: market@adlinktech

market@adlinktech.com

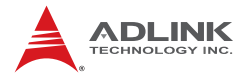

## **ADLINK Technology Inc. (German Liaison Office)**

Address: Nord Carree 3, 40477 Duesseldorf, Germany

Tel: +49-211-495-5552<br>Fax: +49-211-495-5557

Fax: +49-211-495-5557<br>Email: emea@adlinktech.

emea@adlinktech.com

### **ADLINK (French Liaison Office)**

Address: 15 rue Emile Baudot, 91300 MASSY Cedex, France<br>Tel: +33 (0) 1 60 12 35 66

- +33 (0) 1 60 12 35 66
- Fax: +33 (0) 1 60 12 35 66
- Email: france@adlinktech.com

## **ADLINK Technology Japan Corporation**

Address: 151-0072 東京都渋谷区幡ヶ谷 1-1-2 朝日生命幡ヶ谷ビル 8F Asahiseimei Hatagaya Bldg. 8F 1-1-2 Hatagaya, Shibuya-ku, Tokyo 151-0072, Japan

Tel: +81-3-4455-3722

- Fax: +81-3-5333-6040
- Email: japan@adlinktech.com

### **ADLINK Technology Inc. (Korean Liaison Office)**

- Address: 서울시 서초구 서초동 1506-25 한도 B/D 2 층 2F, Hando B/D, 1506-25, Seocho-Dong, Seocho-Gu, Seoul, 137-070, Korea
- Tel: +82-2-2057-0565<br>Fax: +82-2-2057-0563
- Fax: +82-2-2057-0563
- Email: korea@adlinktech.com

### **ADLINK Technology Singapore Pte Ltd.**

- Address: 84 Genting Lane #07-02A, Cityneon Design Centre, Singapore 349584
- Tel: +65-6844-2261
- Fax: +65-6844-2263
- Email: singapore@adlinktech.com

### **ADLINK Technology Singapore Pte Ltd. (Indian Liaison Office)**

- Address: No. 1357, "Anupama", Sri Aurobindo Marg, 9th Cross,
	- JP Nagar Phase I, Bangalore 560078, India
- Tel: +91-80-65605817
- Fax: +91-80-22443548
- Email: india@adlinktech.com